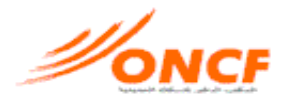

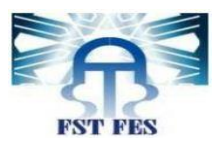

# **Liste des figures :**

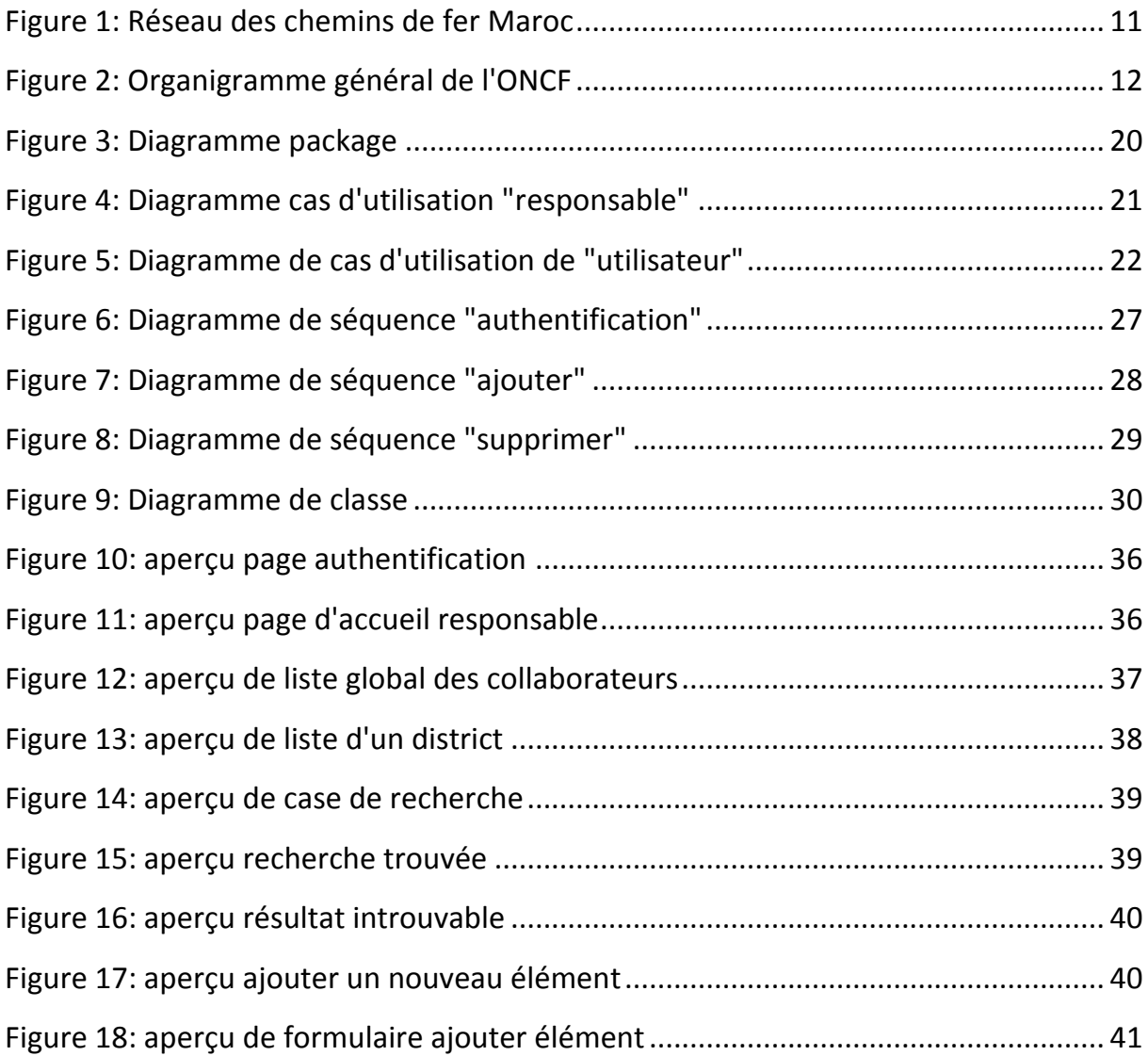

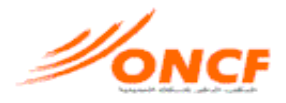

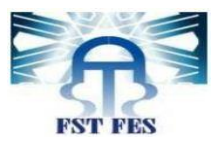

# **Abréviations**

- <span id="page-1-0"></span>**R.H :** Ressources Humaines
- **O.N.C.F :** Office National des Chemins de Fer
- **D.R.I.C.N :** Direction Général Infrastructure et Circulation Nord
- **UML :** Unified Modeling Language
- **B.D :** Base de Données

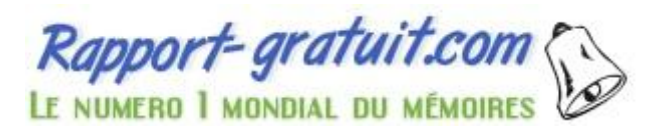

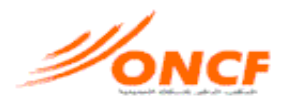

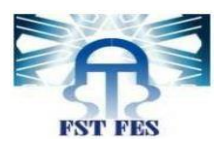

# **Sommaire**

<span id="page-2-0"></span>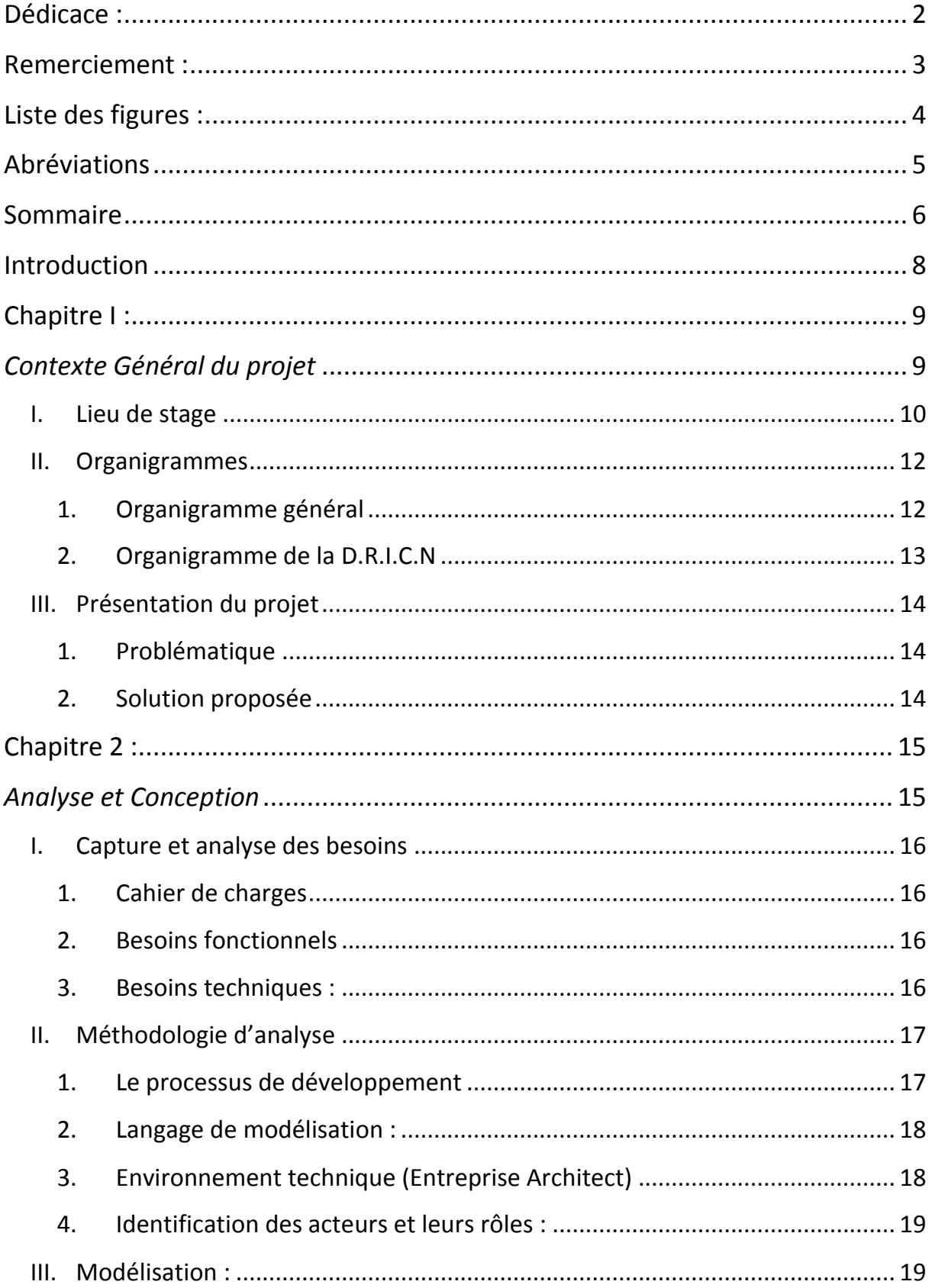

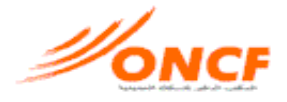

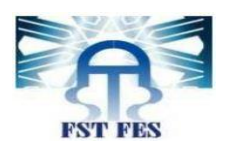

Diagra

<span id="page-3-0"></span>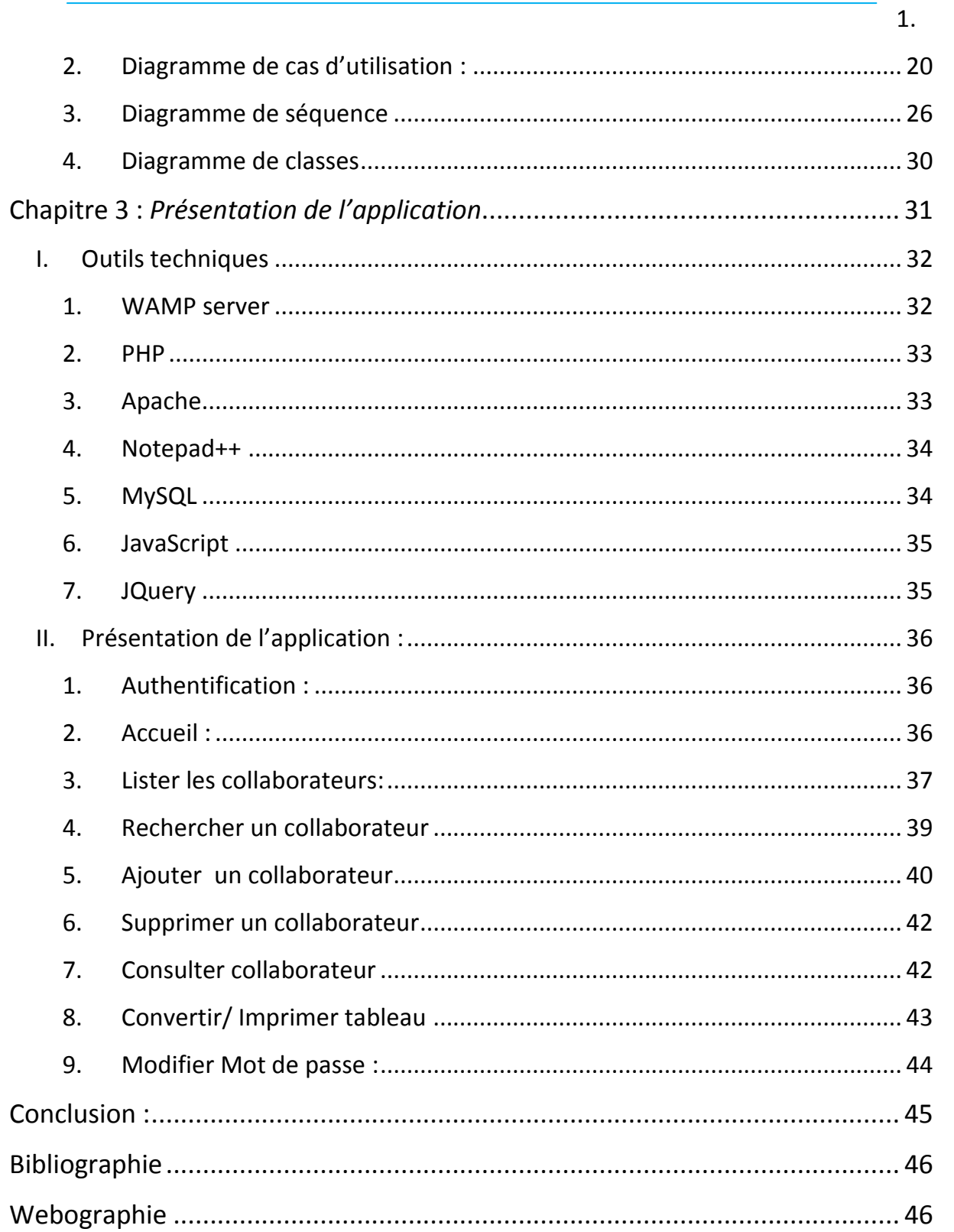

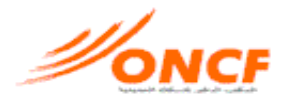

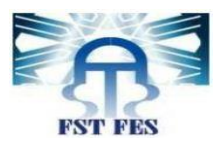

# **Introduction**

<span id="page-4-0"></span>La formation offerte au sein de la Faculté des Sciences et Techniques de Fès est un atout pour les étudiants, les connaissances acquises durant cette formation sont complémentées par une période de stage dans laquelle l'étudiant se familiarise avec le milieu professionnel.

En effet, la période de stage est une station très importante dans notre parcours de formation, elle nous a permis d'appliquer nos connaissances informatiques de conception et programmation dans le cadre professionnel ainsi que d'améliorer nos compétences de travail d'équipe, de communication et de rédaction de rapport.

Le service ressources humaines de la section maintenance n°32 à l'ONCF (lieu de notre stage) rencontre plusieurs problèmes dans le déroulement du travail, qu'on peut résumer dans la difficulté du traitement et la longue durée qu'il prend.

Le but de notre projet est ainsi de réaliser une application permettant le traitement complet des ressources humaines sur tous ses niveaux : la présentation des données, la modification, la suppression.

Dans ce document, nous allons d'abord présenter le contexte général du projet, puis notre travail se dirigerait vers la partie modélisation et conception, ensuite la présentation de notre application. Finalement, une conclusion et des informations supplémentaires sur le projet.

<span id="page-5-0"></span>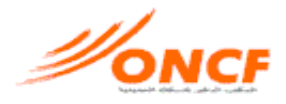

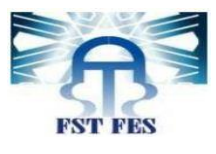

# **Chapitre I :**

# *Contexte Général du projet*

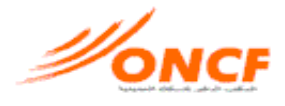

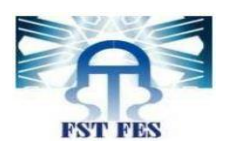

# **I. Lieu de stage**

La construction du réseau des chemins de fer du Maroc remonte au début du 20ème siècle. En effet, les premières lignes construites à voie de 0,60m ont été établies à partir de 1916, et ce n'est qu'en 1923 que la construction des voies à écartement normal a été confiée à trois Compagnies concessionnaires privées. Ces dernières se partagèrent le trafic ferroviaire, en exploitant chacune la partie du réseau qui lui était concédée, jusqu'en 1963, lorsque le Gouvernement Marocain a décidé le rachat des concessions et la création de l'Office National des Chemins de Fer (ONCF). C'est un Établissement public à caractère industriel et commercial doté de la personnalité civile et de l'autonomie financière, et placé sous la tutelle du Ministère du Transport et de la Marine Marchande.

L'ONCF qui emploie actuellement environ 9767 agents, gère et exploite un réseau de 1.907 Km de ligne, dont 1.537 Km à voie unique (80%) et 370 Km à double voie (20%). Ce réseau comporte également 528 Km de voie de service et 201 Km de ligne d'embranchements particuliers reliant diverses entreprises au réseau ferré national. A noter que 53% de la longueur totale dudit réseau, soit 1003 Km, est électrifiée à 3000 Volt continu, alors que 904 Km sont exploités en traction Diesel.

Les caractéristiques techniques similaires permettant d'assurer la circulation des trains dans de bonnes conditions d'exploitation.

Quant au parc matériel roulant, il se compose de 116 locomotives de lignes, 95 locomotives de manœuvre, 14 rames automotrices à 3 voitures, 372 voitures à voyageurs et 6894 wagons à marchandises.

Sur la scène internationale, le Maroc est membre de l'Organisation Internationale du Trafic Ferroviaire (OTIF) qu'il s'agisse de marchandises (CIM) ou de voyageurs (CIV). De même, l'ONCF est membre actif de l'Union Internationale des chemins de Fer (UIC), de l'Union Arabe des Chemins de Fer (UACF) et du Comité du Transport Ferroviaire Maghrébin (CTFM).

Par ailleurs, il convient de souligner que le transport ferroviaire joue un rôle primordial dans le processus de développement allant de pair avec l'évolution croissante que connaît le tissu économique et la renaissance que notre pays ne cesse d'enregistrer durant les dernières décennies. Il s'agit en fait d'un facteur essentiel de rapprochement des distances qui assure le trafic des voyageurs et des marchandises entre les grandes villes dans de meilleures conditions, mais aussi d'un moyen de transport stratégique en matière de redynamisation des activités industrielles en reliant leurs sites aux principaux ports du Royaume.

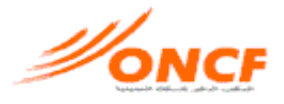

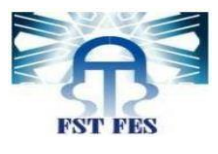

<span id="page-7-0"></span>Pour ce qui est de l'activité de transport, l'ONCF opère sur trois marchés stratégiquement indépendants, à savoir: le transport des voyageurs, le transport des marchandises diverses et le transport des phosphates.

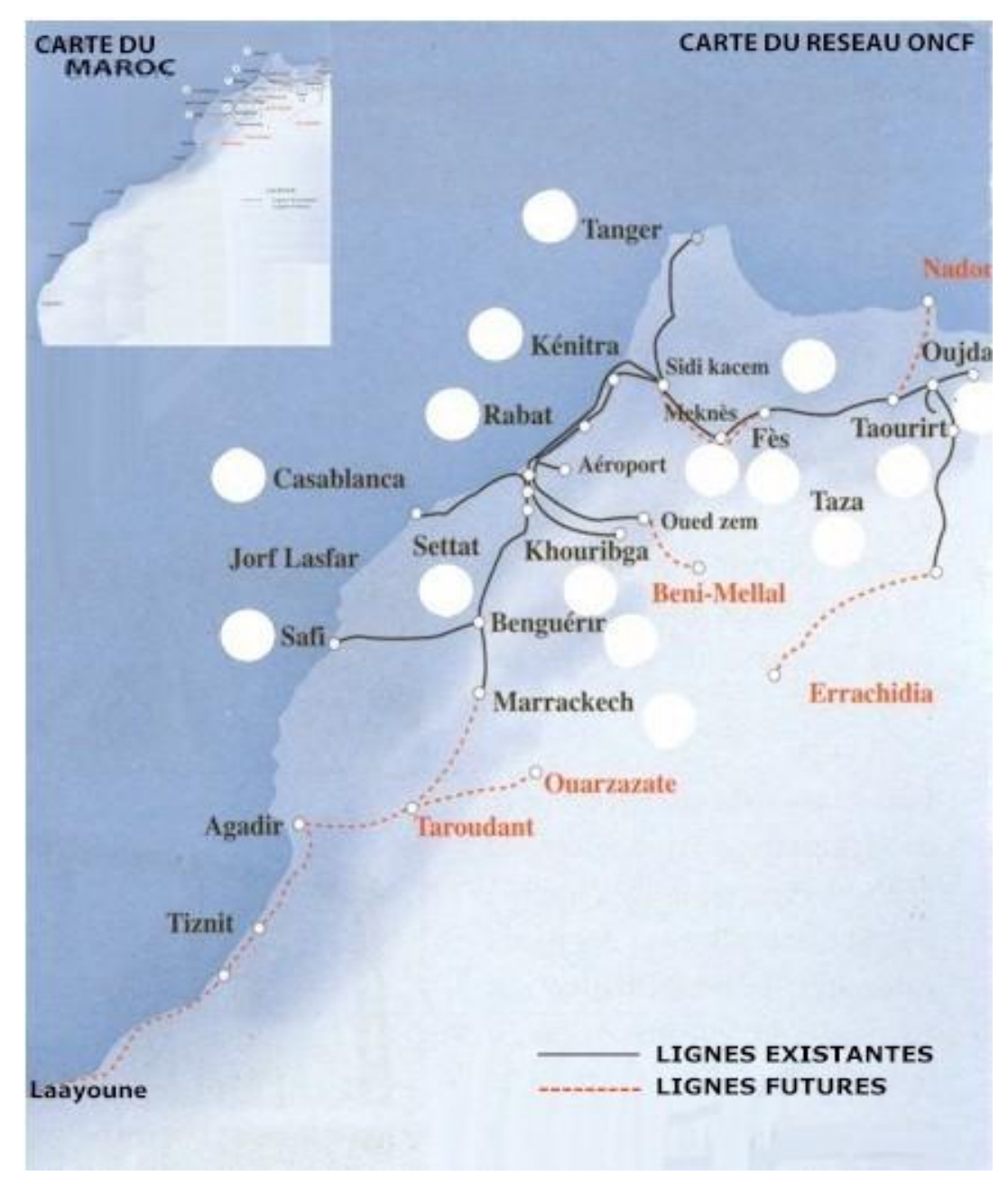

**Figure 1: Réseau des chemins de fer Maroc**

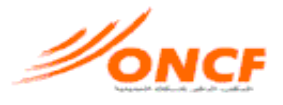

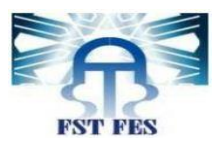

# **II. Organigrammes**

# **1. Organigramme général**

<span id="page-8-1"></span><span id="page-8-0"></span>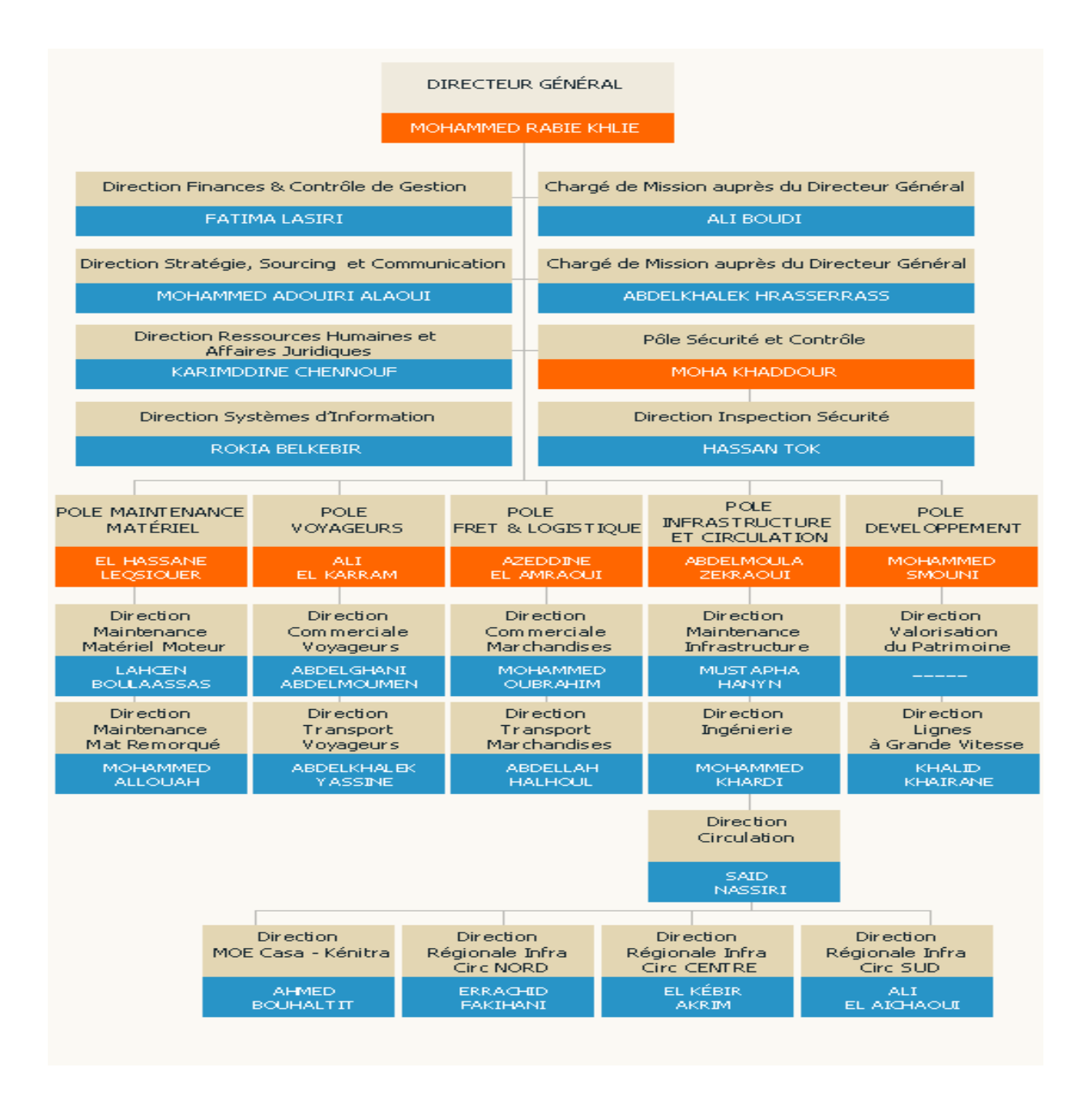

**Figure 2: Organigramme général de l'ONCF**

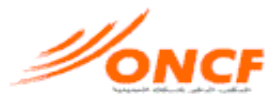

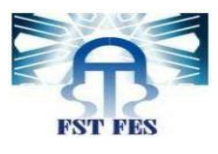

## <span id="page-9-0"></span>**2. Organigramme de la D.R.I.C.N**

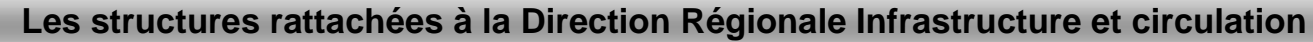

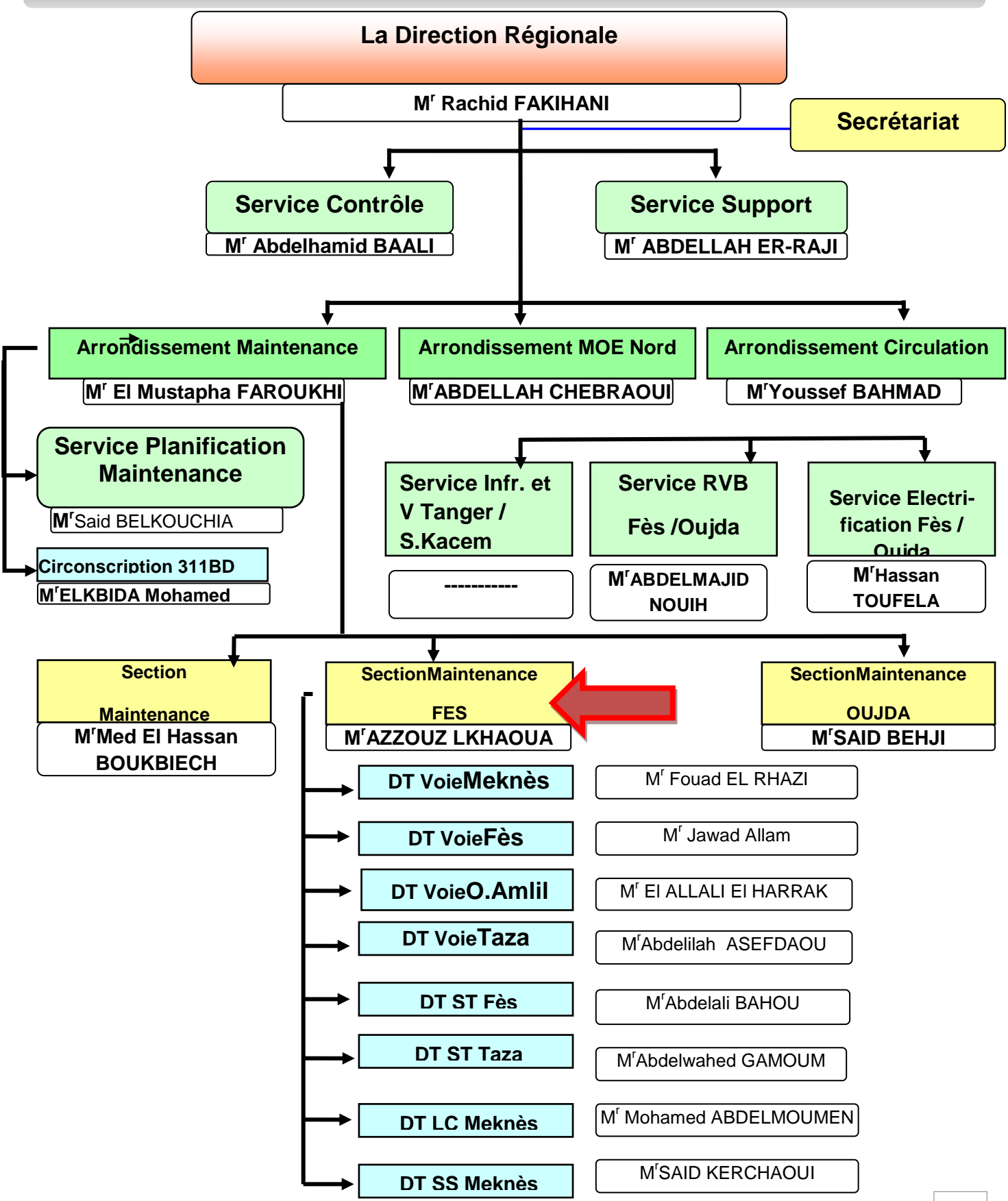

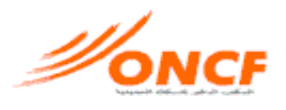

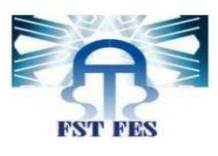

# **III. Présentation du projet**

## **1. Problématique**

Le service R.H (Ressources humaines) de la section maintenance N 32 de l'ONCF, gère ses données en utilisant des logiciels de bureautique (Word, Excel…) ce qui pose plusieurs problèmes en pratique, notamment:

- Difficulté de traitement (ajout, modification...)
- Absence de plusieurs fonctionnalités nécessaires
- Absence de centralisation de données
- Certaines opérations peuvent prendre du temps
- Absence de sécurité des données
- Mauvaise organisation des données

## **2. Solution proposée**

Pour répondre aux besoins fonctionnels demandés par le service R.H, et résoudre les problèmes cités, nous proposons une Application Web (ONCF RH) qui prendra en charge toute la gestion R.H de la section (ajout des données, suppression, modification, listage, recherche…) l'application est liée à la base de donnée de la section, et partagée sur un domaine, à la disposition de :

- Responsable RH
- Autres responsables de la section

<span id="page-11-1"></span><span id="page-11-0"></span>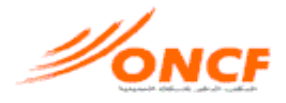

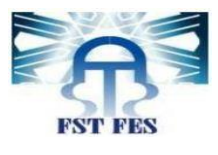

# **Chapitre 2 :** *Analyse et Conception*

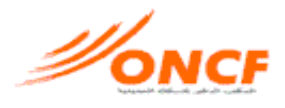

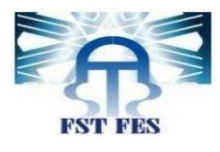

# <span id="page-12-0"></span>**I. Capture et analyse des besoins**

#### **1. Cahier de charges**

Le service ressources humaines de la section maintenance N°32 de l'ONCF, désire gérer ses données par une application web, partagée au serveur de la section.

L'objectif de notre projet est ainsi de concevoir et réaliser L'application ONCF RH, qui ne doit pas seulement remplacer le Microsoft office Excel utilisé avant, mais offrir un traitement complet et total de l'effectif employés (appelés **collaborateurs**) de la section maintenance N°32. Elle doit permettre de lister l'effectif, de différentes manières, l'ajout, la suppression, la modification, la recherche des collaborateurs… ainsi que des fonctionnalités supplémentaires : l'impression, l'envoie, la conversion en PDF…etc.

#### **2. Besoins fonctionnels**

- L'application doit permettre d'afficher les listes des collaborateurs, suivant plusieurs critères...
- Offrir la possibilité de tout genre de mise à jour (modification, ajout, suppression...) des données.
- $\triangleright$  L'application doit être partagée, pour plusieurs utilisateurs.
- > Les données doivent être sécurisées par une authentification
- Une recherche avancée, par nom ou par matricule

## **3. Besoins techniques :**

- $\triangleright$  L'application sera écrite en langage de programmation web (HTML/CSS, PHP...)
- $\triangleright$  L'application sera liée à une base donnée
- $\triangleright$  L'interface doit se présenter sous une apparence acceptable pour une utilisation confortable
- Facilité d'emploi et fiabilité...

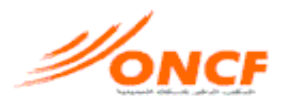

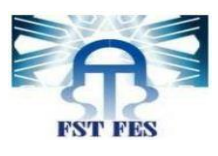

# <span id="page-13-0"></span>**II. Méthodologie d'analyse**

# **1. Le processus de développement**

<span id="page-13-1"></span>Pour la réalisation de notre projet, nous avons utilisé le processus 2TUP. Ce processus dissocie les aspects fonctionnels des aspects techniques permettant ainsi de répondre aux contraintes de changement continuel imposées au système. Il s'articule sur 3 branches:

- **La branche gauche** (fonctionnelle) : Les principales étapes de la branche fonctionnelle se présentent comme suit :
	- $\triangleright$  L'étape capture des besoins fonctionnels : produit le modèle des besoins focalisé sur le métier des utilisateurs. Elle qualifie, au plus tôt le risque de produire un système inadapté aux utilisateurs.
	- L'étape d'analyse consiste à étudier précisément les spécifications fonctionnelles de manière à obtenir une idée de ce que va réaliser le système en terme de métier.

<span id="page-13-2"></span> **La branche droite** (technique) : capitalise un savoir-faire technique pour le système indépendamment des fonctions à réaliser. Cette branche comporte les étapes suivantes :

- $\triangleright$  La capture des besoins techniques qui spécifie les contraintes, les besoins non fonctionnels et les choix conditionnant la conception du système.
- $\triangleright$  La conception générique consiste à construire l'architecture technique du système qui doit être la moins dépendante possible des aspects fonctionnels. Cela revient à construire le squelette du système en décrivant les composants nécessaires et leurs interactions. Cette étape se concrétise par la production d'un prototype.

 **La branche du milieu**: à l'issue des évolutions du modèle fonctionnel et de l'architecture technique, la réalisation du système consiste à fusionner les résultats des deux branches. Cette branche comporte les étapes suivantes :

 $\triangleright$  La conception préliminaire qui consiste à intégrer le modèle d'analyse dans l'architecture technique.

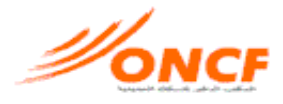

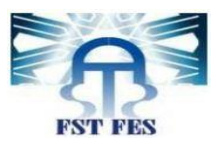

- La conception détaillée qui définit comment réaliser chaque composant.
- $\triangleright$  Le codage et les tests des composants.

## **2. Langage de modélisation :**

Dans le cadre de notre projet nous avons choisi UML pour une modélisation objet et qui est l'un des caractéristiques du processus Y.

<span id="page-14-0"></span>**UML** : C'est un langage de modélisation objet convient pour toutes les méthodes objets et il est dans le domaine public. Ses objectifs :

- Fournir un langage visuel et expressif prêt à être utiliser pour le développement et l'échange de spécifications.
- <span id="page-14-1"></span>• Supporter des spécifications indépendantes d'un langage de programmation ou d'une méthode.
- Encourager le développement du marché des outils orientés objet.
- Supporte les concepts de haut niveau tels que les composants, les collaborations, les les Framework...

# **3. Environnement technique (Entreprise Architect)**

Enterprise Architect est un outil de création de modèles dont le langage est l'UML ou Langage de Modèlisation Unifié. Le programme est utilisé dans les domaines de la finance, du développement de logiciel et de système. L'architecture d'entreprise (AE) suit une démarche qui consiste à mettre en place un cadre de référence et à aligner les objectifs métiers avec les composantes des systèmes d'information. Ainsi l'AE définit une composante de la stratégie informatique au travers du cadre de présentation des technologies et des processus. En procurant une meilleure connaissance de son patrimoine informatique, l'AE contribue à une meilleure agilité du SI en réponse aux évolutions rapides des organisations et des stratégies métiers.

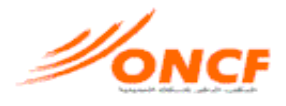

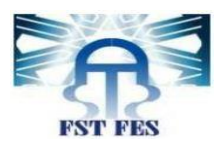

# <span id="page-15-0"></span>**4. Identification des acteurs et leurs rôles :**

- <span id="page-15-1"></span> **Responsable** : il s'agit du Responsable des ressources humaines, chargé de tout ce qui est en relation avec l'effectif employé de la section, ses actions sont :
	- Consulter un tableau de collaborateur d'un district.
	- Consulter la liste de tous les collaborateurs de la section.
	- Ajouter un nouveau district.
	- ❖ Supprimer un district.
	- Ajouter un collaborateur à un tableau.
	- ❖ Supprimer un collaborateur.
	- Modifier les informations d'un collaborateur.
	- ❖ Rechercher un collaborateur, par nom ou par matricule.
	- ❖ Imprimer un tableau.
	- Convertir en PDF, doc.
- <span id="page-15-2"></span> **Utilisateur :** les autres responsables de la section auront l'accès à l'application mais leurs rôles n'apporteraient aucune modification sur les données :
	- ❖ Consulter un tableau d'un district.
	- Convertir un tableau en PDF, doc.
	- Consulter la liste de tous les collaborateurs de la section.
	- $\triangle$  Rechercher un collaborateur, par nom ou par matricule.
	- ❖ Imprimer un tableau.

# <span id="page-15-3"></span>**III. Modélisation :**

## **1. Diagramme de package :**

Le diagramme de packages est un diagramme UML qui fournit une représentation graphique de haut niveau de l'organisation d'une application, et aide à identifier les liens de généralisation et de dépendance entre les package.

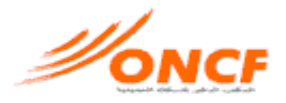

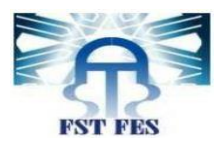

<span id="page-16-1"></span><span id="page-16-0"></span>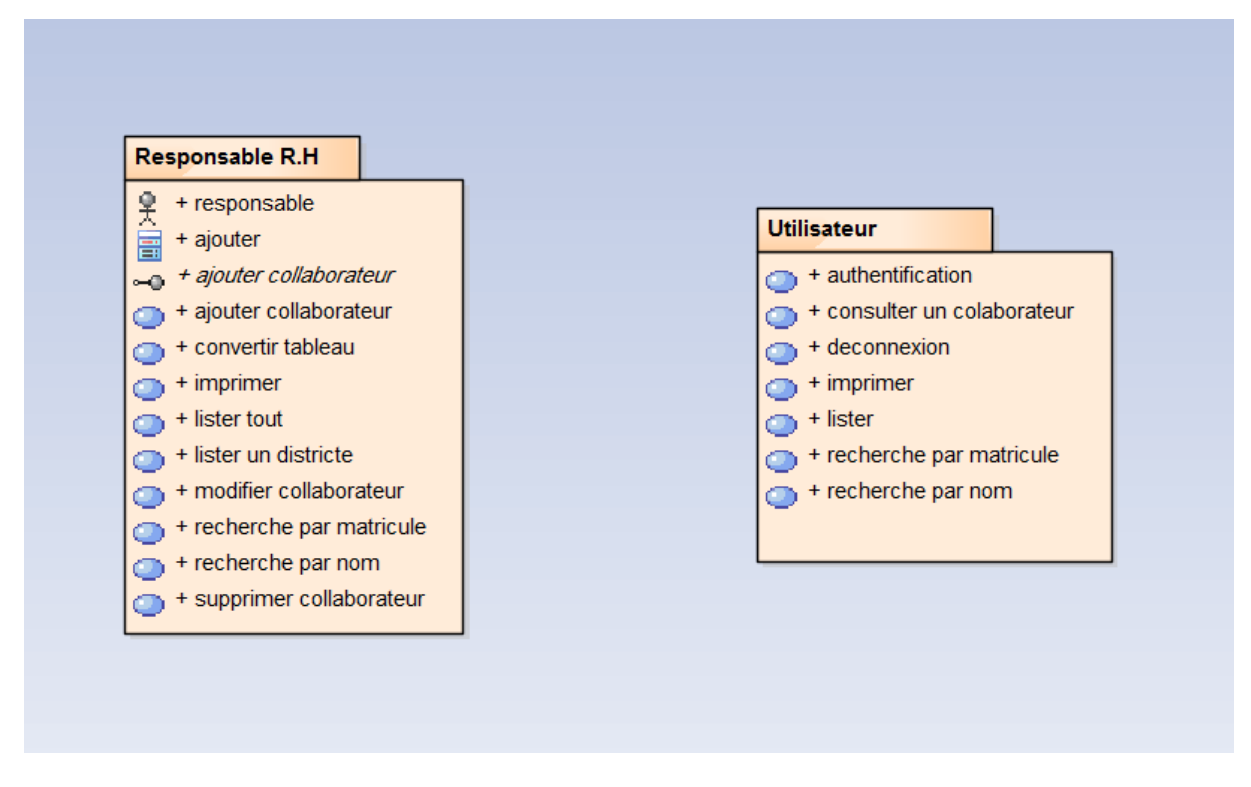

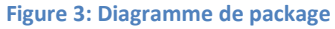

# **2. Diagramme de cas d'utilisation :**

Le diagramme de cas d'utilisation capture le comportement d'un système, d'un sous-système, d'une classe ou d'un composant tel qu'un utilisateur extérieur le voit. Il scinde la fonctionnalité du système en unités cohérentes, les cas d'utilisation, ayant un sens pour les acteurs.

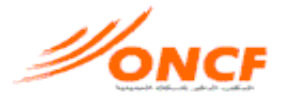

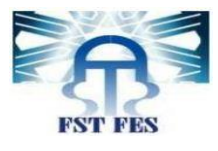

#### *a) Diagramme de l'acteur« Responsable »*

<span id="page-17-0"></span>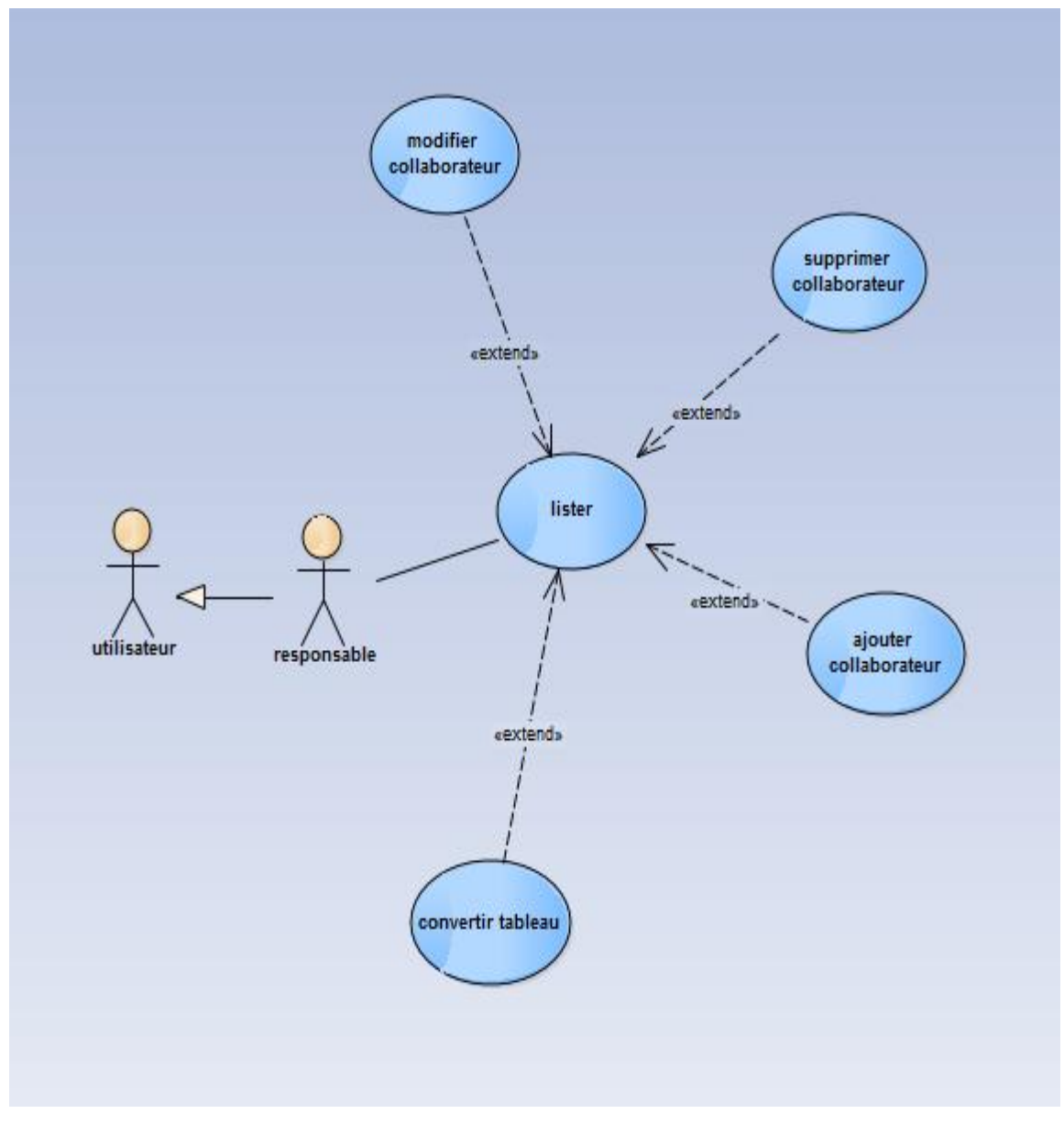

<span id="page-17-1"></span>**Figure 4: Diagramme cas d'utilisation "responsable"**

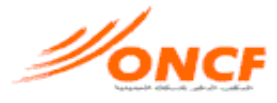

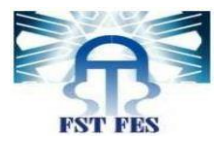

#### *b) Diagramme de l'acteur « Utilisateur »*

<span id="page-18-0"></span>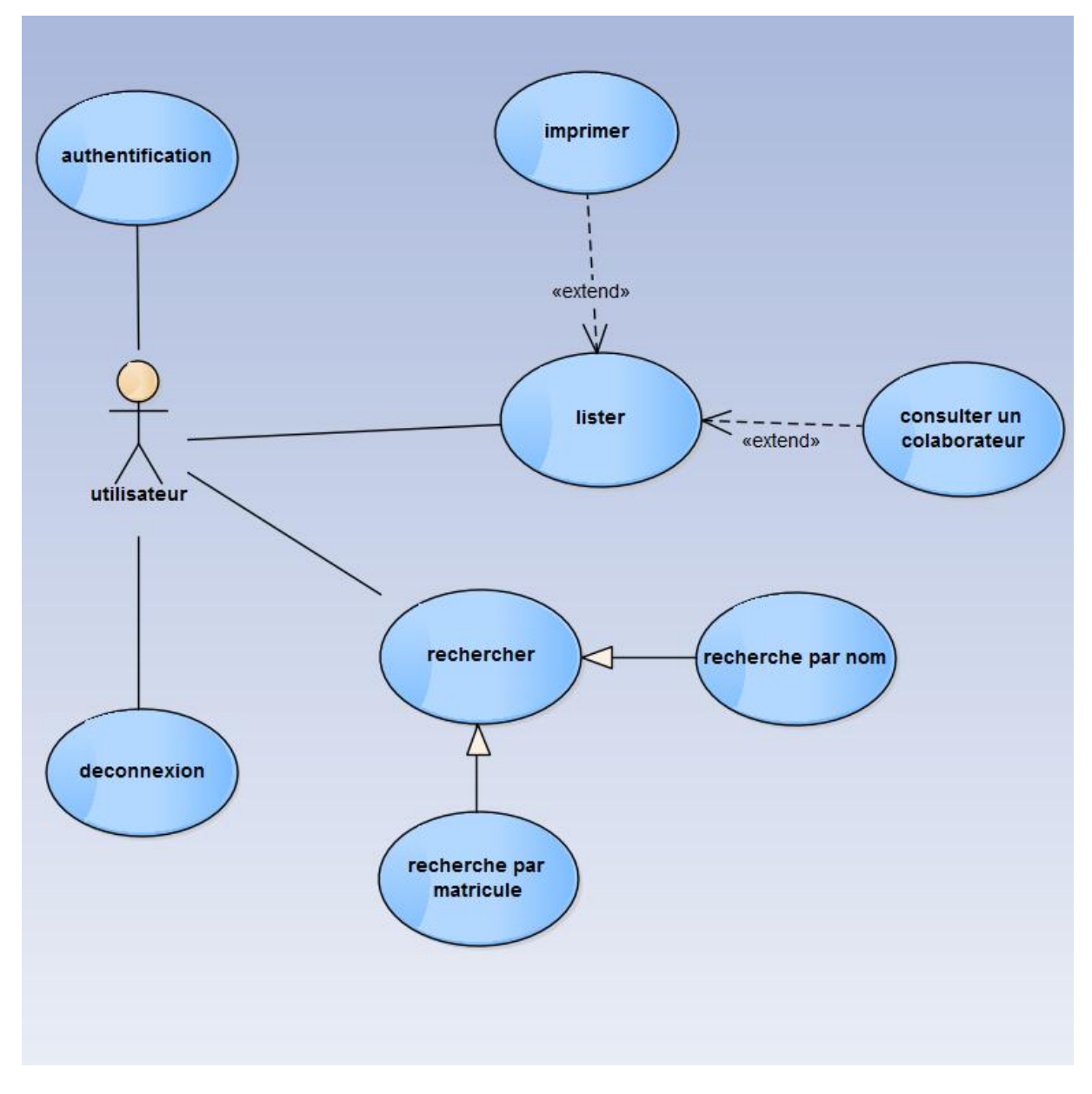

<span id="page-18-2"></span><span id="page-18-1"></span>**Figure 5: Diagramme de cas d'utilisation de "utilisateur"**

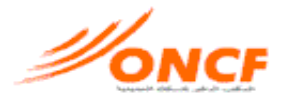

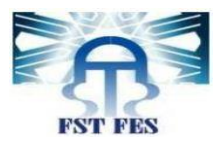

## *c) Identification des messages*

<span id="page-19-1"></span><span id="page-19-0"></span>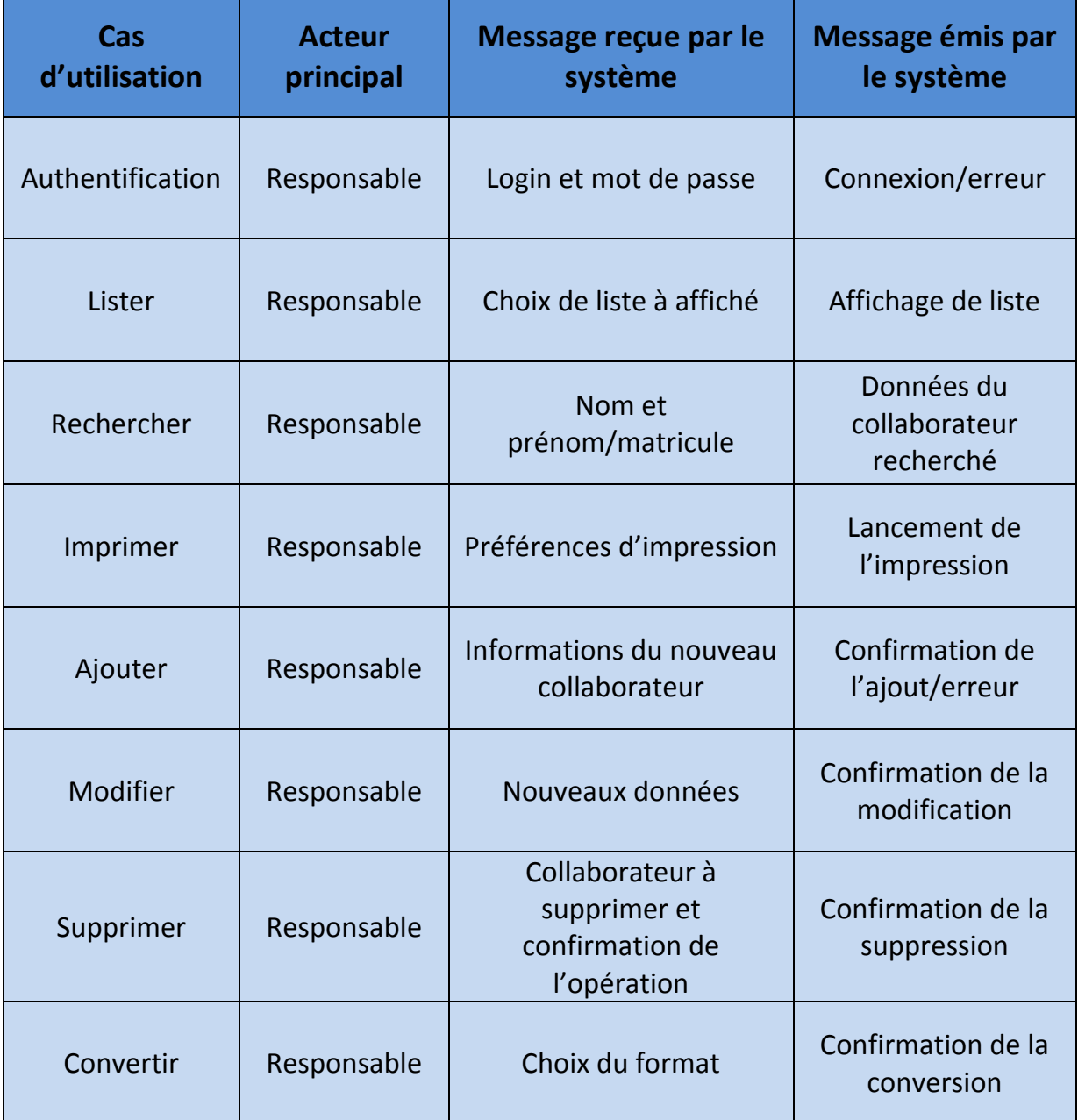

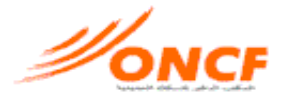

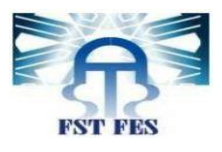

#### *d) Description détaillée des cas d'utilisation*

Dans cette phase, chaque cas d'utilisation fera l'objet d'une description formalisée et détaillée, en spécifiant pour chaque cas d'utilisation les pré- conditions, les post conditions et les scénarios nominaux et alternatifs.

#### **Authentification :**

- Acteur principal : Responsable
- Pré condition : lancement de l'application
- Post condition : login et mot de passe, correctes
- Scénarios normal et alternatifs :
	- 1. le responsable ou l'utilisateur accède à l'application
	- 2. saisie le login et le mot de passe
	- 3. demande la connexion
	- 4. le système vérifie les donnés
		- les données sont correctes : le système autorise la connexion
		- les données sont erronées : le système affiche un message d'erreur

#### **Lister tableau**:

- Acteur principal : Responsable
- Pré condition : l'utilisateur est connecté à l'application
- Post condition : le système affiche la liste demandée par l'utilisateur
- ❖ Scénario normal :
	- 1. L'utilisateur se connecte à l'application
	- 2. Choisis la liste à affiché
	- 3. Le système affiche la liste demandée

#### **Ajouter collaborateur:**

- <span id="page-20-0"></span>Acteur principal [: Responsable](http://www.rapport-gratuit.com/)
- Pré condition : le responsable est connecté à l'application
- Post condition : le nouveau collaborateur est ajouté
- Scénarios normal et alternatif :
	- 1. Le responsable se connecte à l'application
	- 2. Choisis le district où appartient le nouveau collaborateur
	- 3. Choisis l'option ajouter un collaborateur
	- 4. Saisie les informations requis
	- 5. Valide l'ajout

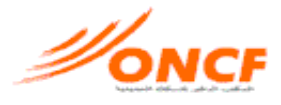

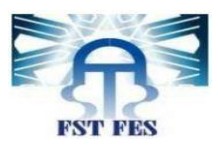

- 6. Le système vérifie les données :
	- Les données clés (nom ou matricule) figurent déjà dans la B.D : le système affiche un message d'erreur.
	- Les données clés ne figurent pas dans la B.D : le collaborateur est ajouté et un message d'information est affiché.

#### **Supprimer collaborateur:**

- Acteur principal : Responsable
- Pré condition : le responsable est connecté à l'application
- Post condition : le responsable confirme la suppression
- Scénarios normal et alternatif :
	- 1. Le responsable se connecte à l'application
	- 2. Choisit le district où appartient le collaborateur à supprimé
	- 3. Dans la ligne du collaborateur, il choisit l'option « supprimer ».
	- 4. Le système affiche une fenêtre de confirmation du choix :
		- Le responsable confirme : le système supprime le collaborateur de la B.D est affiche un message d'information.
		- Le responsable annule : le système ne supprime pas le collaborateur de B.D.

#### **Modifier collaborateur:**

- Acteur principal : Responsable
- Pré condition : le responsable est connecté à l'application
- Post condition : les informations du collaborateur sont modifiées
- <span id="page-21-0"></span> $\div$  Scénario normal :
	- 1. Le responsable se connecte à l'application
	- 2. choisit le district où appartient le collaborateur dont il va changer les informations.
	- 3. Dans la liste du collaborateur, il choisit l'option « modifier ».
	- 4. Modifie les informations
	- 5. Le système modifie les informations dans la B.D et affiche un message d'information.

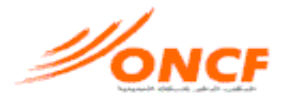

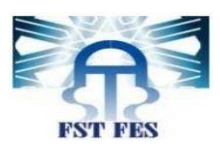

#### **Rechercher collaborateur:**

- Acteur principal : Responsable
- Pré condition : l'utilisateur est connecté
- Post condition : le nom et prénom (ou la matricule) saisies dans la zone de recherche existe dans la B.D
- Scénarios normal et alternatif :
	- 1. L'utilisateur se connecté à l'application
	- 2. Dans la liste déroulante associée à la recherche, l'utilisateur choisit le type de recherche (par nom et prénom/ par matricule)
	- 3. Saisie le nom et prénom ou matricule du personne à rechercher
	- 4. Le système vérifie la B.D :
		- Donnés existent dans la B.D : le système affiche les informations du collaborateur recherché.
		- Donnés n'existent pas dans la B.D : le système affiche un message d'information.

#### **Imprimer tableau:**

- Acteur principal : responsable
- Pré condition : l'utilisateur est connecté à l'application
- Post condition : l'utilisateur adapte les préférences de l'impression et valide
- Scénario normal :
	- 1. L'utilisateur se connecte à l'application
	- 2. Choisit une liste de collaborateurs
	- 3. Choisit l'option « imprimer ».
	- 4. Choisit les préférences de l'impression et valide.

#### **3. Diagramme de séquence**

Le diagramme de séquence est un diagramme d'interaction mettant l'accent sur la chronologie de l'envoi des messages

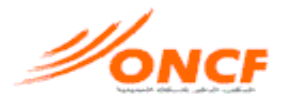

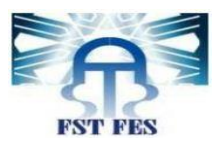

#### *a) Authentification*

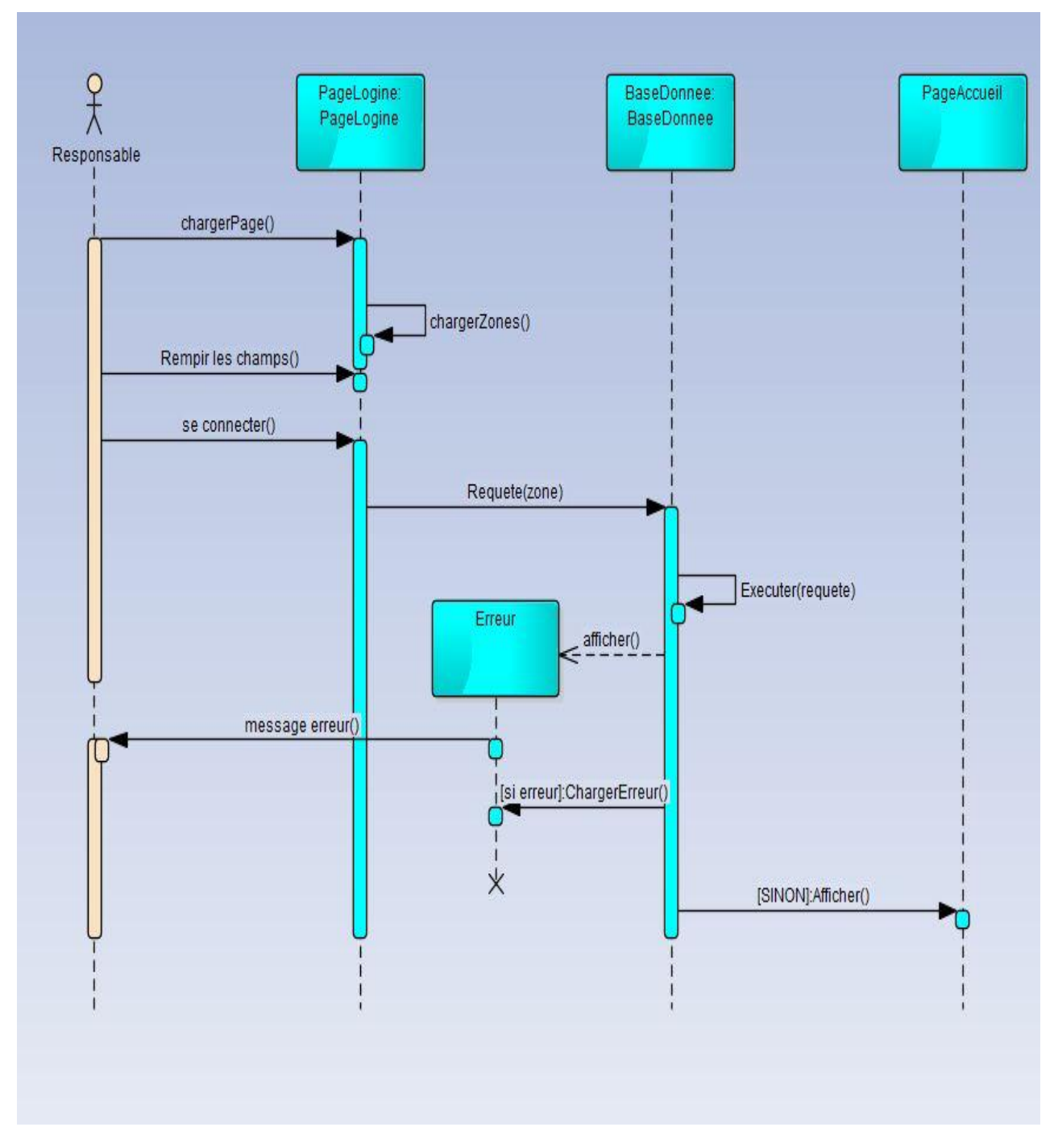

**Figure 6: Diagramme de séquence "authentification"**

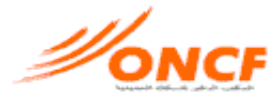

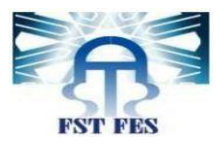

#### *b) Ajouter collaborateur*

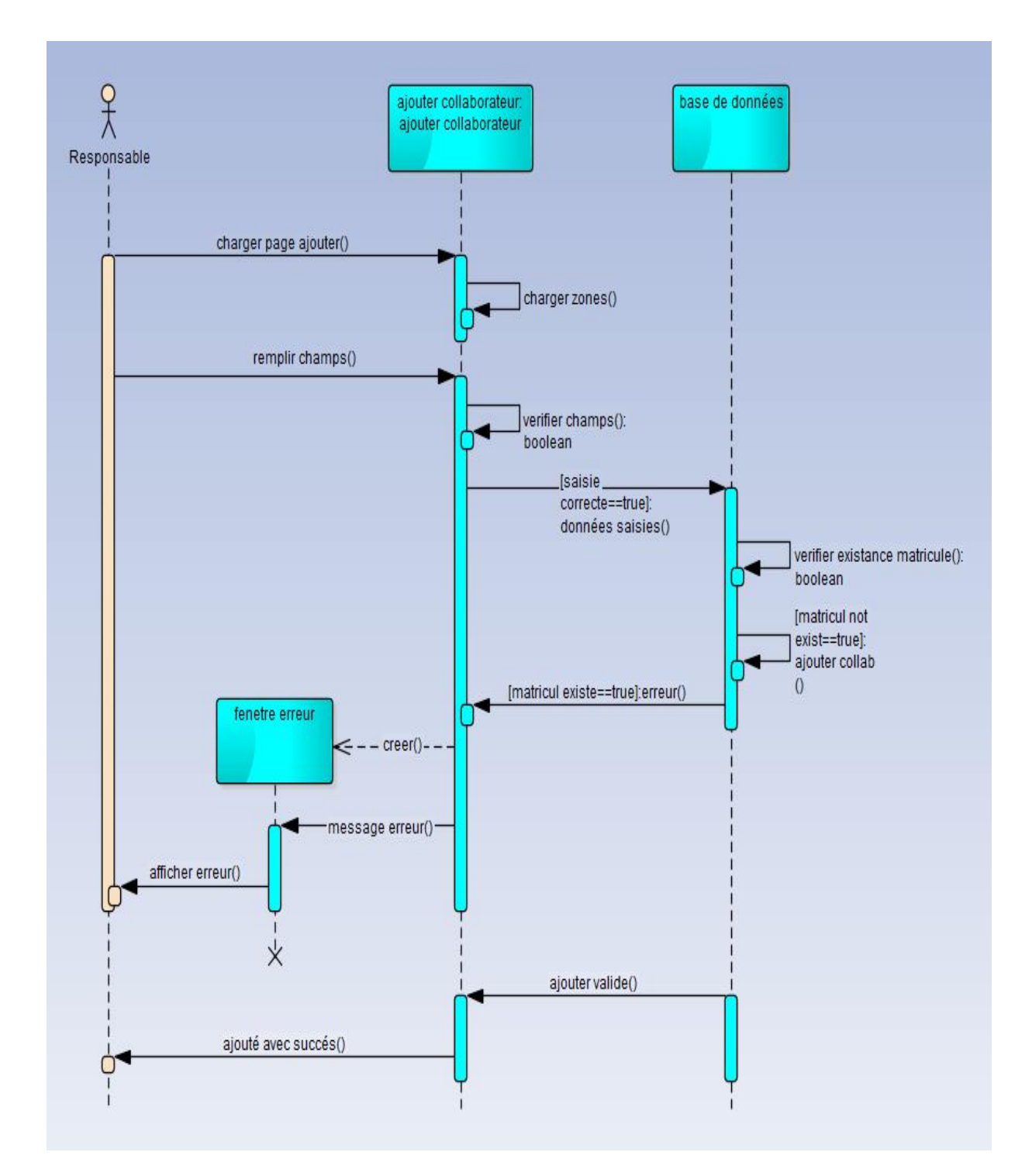

**Figure 7: Diagramme de séquence "ajouter collaborateur"**

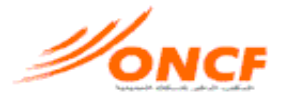

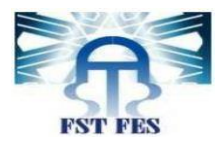

#### *c) Supprimer collaborateur*

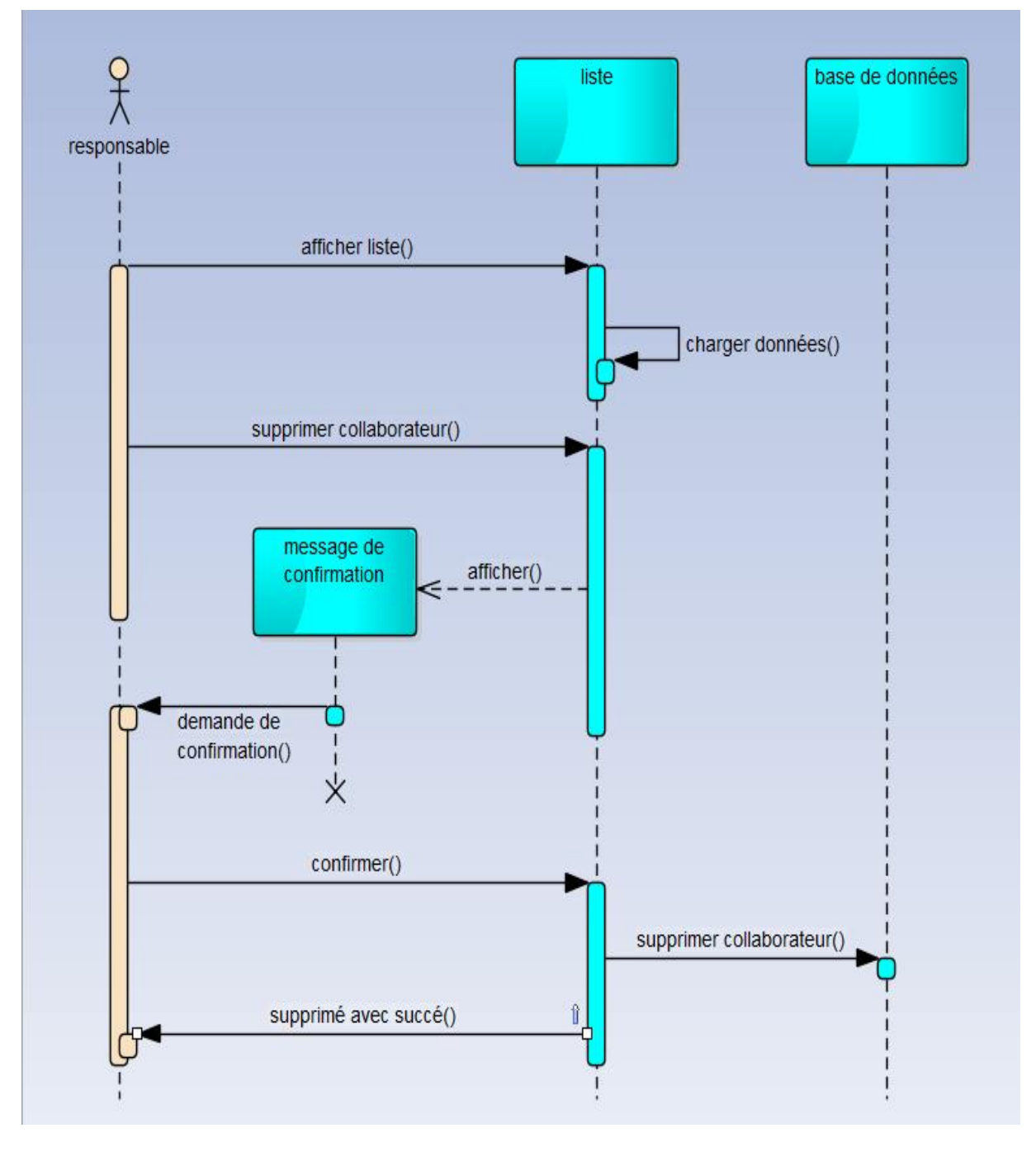

<span id="page-25-0"></span>**Figure 8: Diagramme de séquence "supprimer"**

Rapport-gratuit.com

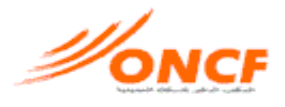

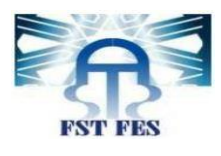

#### **4. Diagramme de classes**

Le diagramme de séquence permet de fournir une représentation abstraite des objets du système qui vont interagir pour réaliser les cas d'utilisation. Il s'agit d'une vue statique, car on ne tient pas compte du facteur temporel dans le comportement du système.

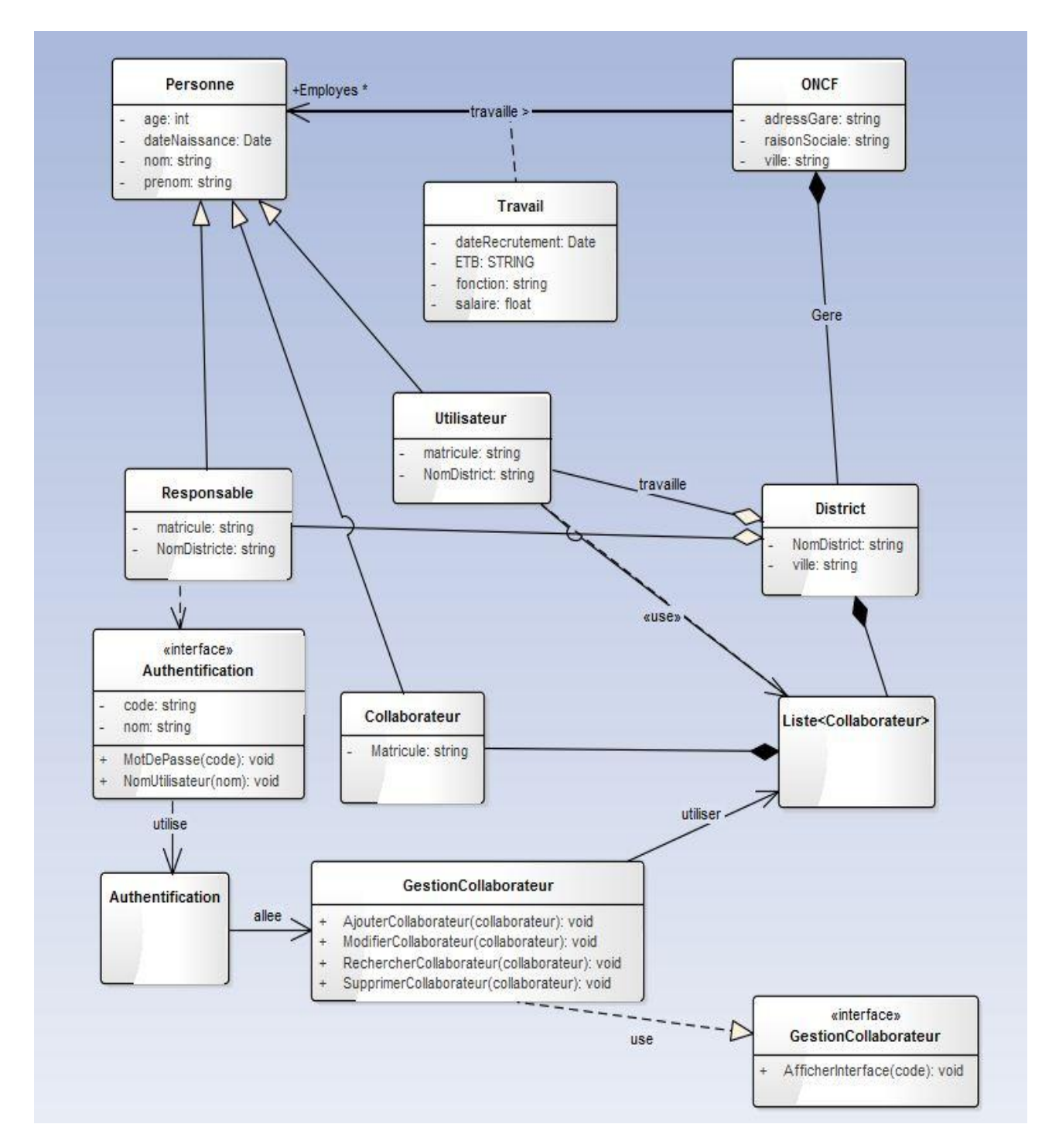

<span id="page-26-0"></span>**Figure 9: Diagramme de classes**

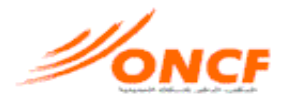

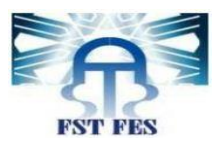

# <span id="page-27-0"></span>**Chapitre 3 :** *Présentation de l'application ONCF-RH*

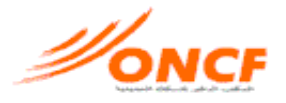

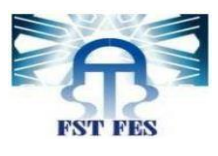

# **I. Outils techniques**

# **1. WAMP server**

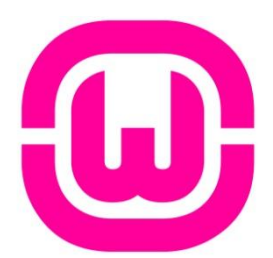

*WAMP Server* est une plateforme de développement Web sous Windows pour des applications Web dynamiques à l'aide du serveur Apache2, du langage de script PHP et d'une base de données MySQL. Il possède également PHPMyAdmin pour gérer plus facilement les bases de données.

**Fonctionnalités** : WampServer dispose également d'un « TrayIcon » vous permettant de gérer et configurer simplement vos serveurs, sans toucher aux fichiers de configuration. Clic gauche sur l'icône de WampServer, vous pouvez notamment :

- Gérer les services d'Apache et MySQL
- passer en mode online/offline (accessible à tous ou limité à localhost)
- Installer et changer de version d'Apache, MySQL et PHP
- Gérer les paramètres de configuration de vos serveurs
- Accéder à vos logs
- Accéder aux fichiers de configuration
- <span id="page-28-0"></span>• Créer des alias et bien plus encore

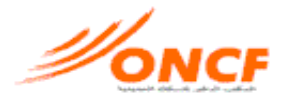

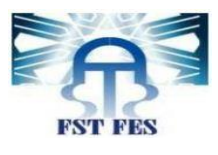

<span id="page-29-1"></span>**2. PHP**

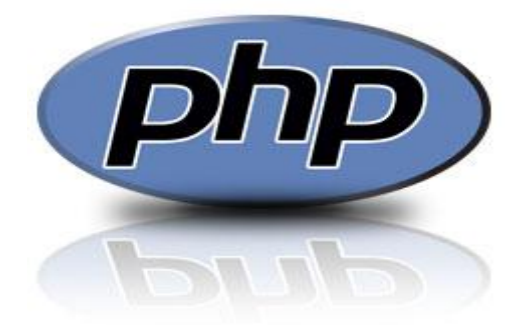

**PHP** est un langage interprété (un langage de script) exécuté du côté serveur (comme les scripts CGI, ASP, ...) et non du côté client (un script écrit en Java script ou une applet Java s'exécute sur votre ordinateur...). La syntaxe du langage provient de celles du langage C, du Perl et de Java. Ses principaux atouts sont:

• La gratuité et la disponibilité du code source (PHP3 est distribué sous licence GNU GPL)

• La simplicité d'écriture de scripts

• la possibilité d'inclure le script PHP au sein d'une page HTML (contrairement aux scripts CGI, pour lesquels il faut écrire des lignes de code pour afficher chaque ligne en langage HTML)

• La simplicité d'interfaçage avec des bases de données (de nombreux SGBD sont supportés, mais le plus utilisé avec ce langage est MySQL, un SGBD gratuit disponible sur les plateformes Unix, Linux, et Windows.

• L'intégration au sein de nombreux serveurs web (Apache, Microsoft IIS, ...)

**3. Apache**

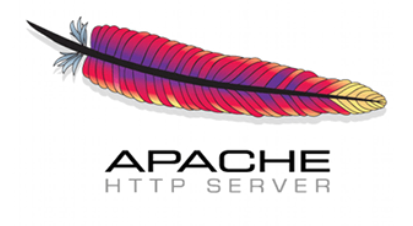

<span id="page-29-0"></span>**Apache** est le nom du serveur web le plus répandu au monde. Un serveur web est un logiciel permettant à des clients d'accéder à des pages web, c'est-à-dire en

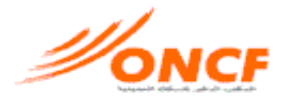

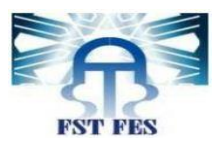

réalité des fichiers au format HTML à partir d'un navigateur (aussi appelé browser) installé sur leur ordinateur distant.

Un serveur web est donc un "simple" logiciel capable d'interpréter les requêtes HTTP arrivant sur le port associé au protocole HTTP (par défaut le port 80), et de fournir une réponse avec ce même protocole…

<span id="page-30-0"></span>**4. Notepad++**

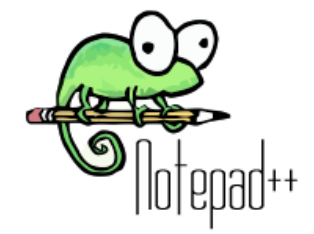

*Notepad++* est un programme spécialement conçu pour l'édition de code source. Il est compatible avec plusieurs langages de programmation.

**5. MySQL**

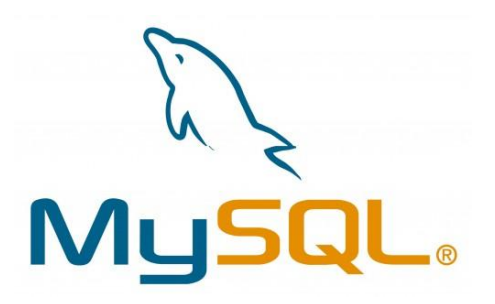

**MySQL** Enterprise Edition inclut l'ensemble de fonctionnalités avancées, d'outils de gestion et de support technique le plus complet pour atteindre les niveaux d'évolutivité, de fiabilité et de disponibilité les plus élevés de MySQL. Il réduit les risques, les coûts et la complexité pour développer, déployer et gérer des applications MySQL critiques pour les entreprises.

La base de données MySQL gère les applications Web, e-commerce et de traitement transactionnel en ligne (OLTP) les plus exigeantes. Il s'agit d'une base de données entièrement intégrée, transactionnelle et compatible ACID, qui comprend des capacités complètes de validation, de restauration, de reprise après incident et de verrouillage au niveau de la ligne.

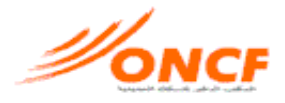

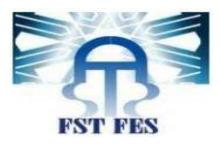

<span id="page-31-1"></span><span id="page-31-0"></span>La facilité d'utilisation, l'évolutivité et les performances de MySQL en ont fait la base de données open source la plus populaire au monde. Certains des sites Web les plus consultés au monde comme Facebook, Google, ticketmaster et eBay font confiance à MySQL pour leurs applications critiques d'entreprise.

**6. JavaScript**

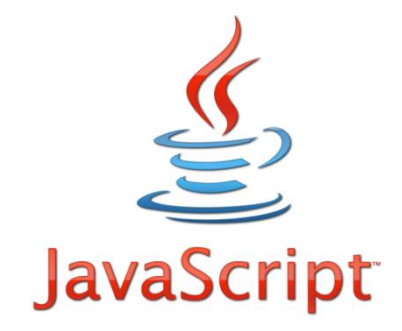

**JS** est un langage de programmation de scripts principalement utilisé dans les pages web interactives mais aussi côté serveur. C'est un langage orienté objet à prototype.

**7. JQuery**

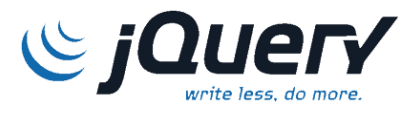

*JQuery* est une bibliothèque JavaScript libre qui porte sur l'interaction entre JavaScript (comprenant Ajax) et HTML, et a pour but de simplifier des commandes communes de JavaScript. La première version date de janvier 2006.

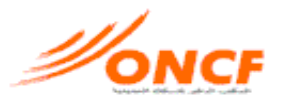

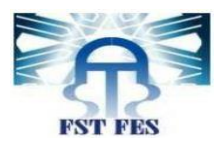

# <span id="page-32-0"></span>**II. Présentation de l'application :**

## **1. Authentification :**

Cette première interface permet à l'utilisateur de s'identifier afin d'être authentifié tout au long la session de connexion.

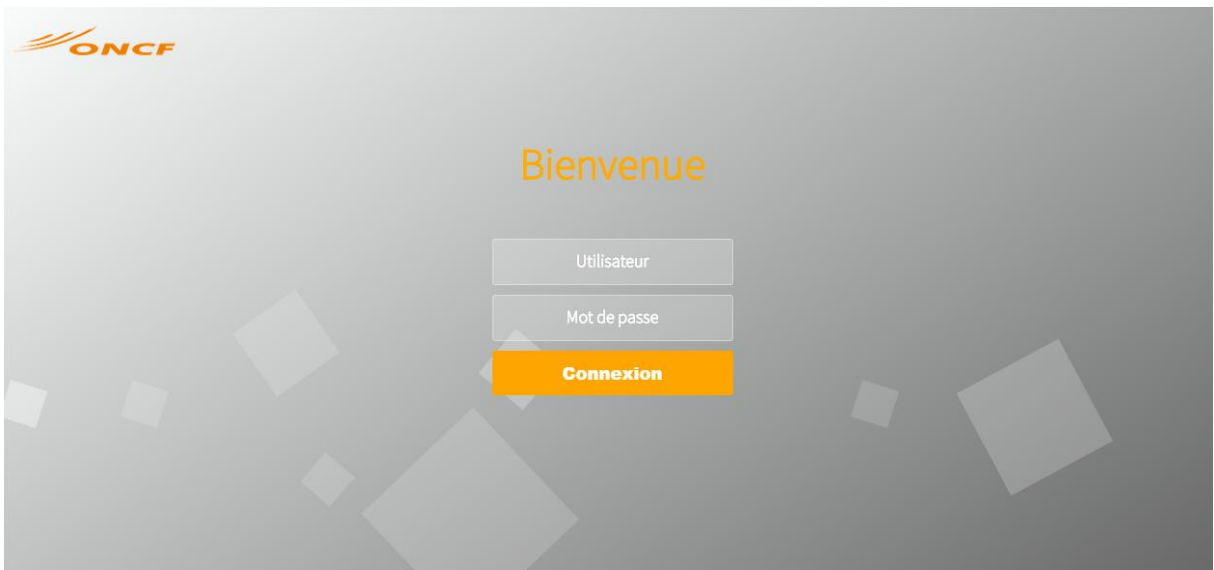

**Figure 10: aperçu page authentification**

# **2. Accueil :**

La page d'accueil contient les principales fonctionnalités disponibles sur l'application.

<span id="page-32-1"></span>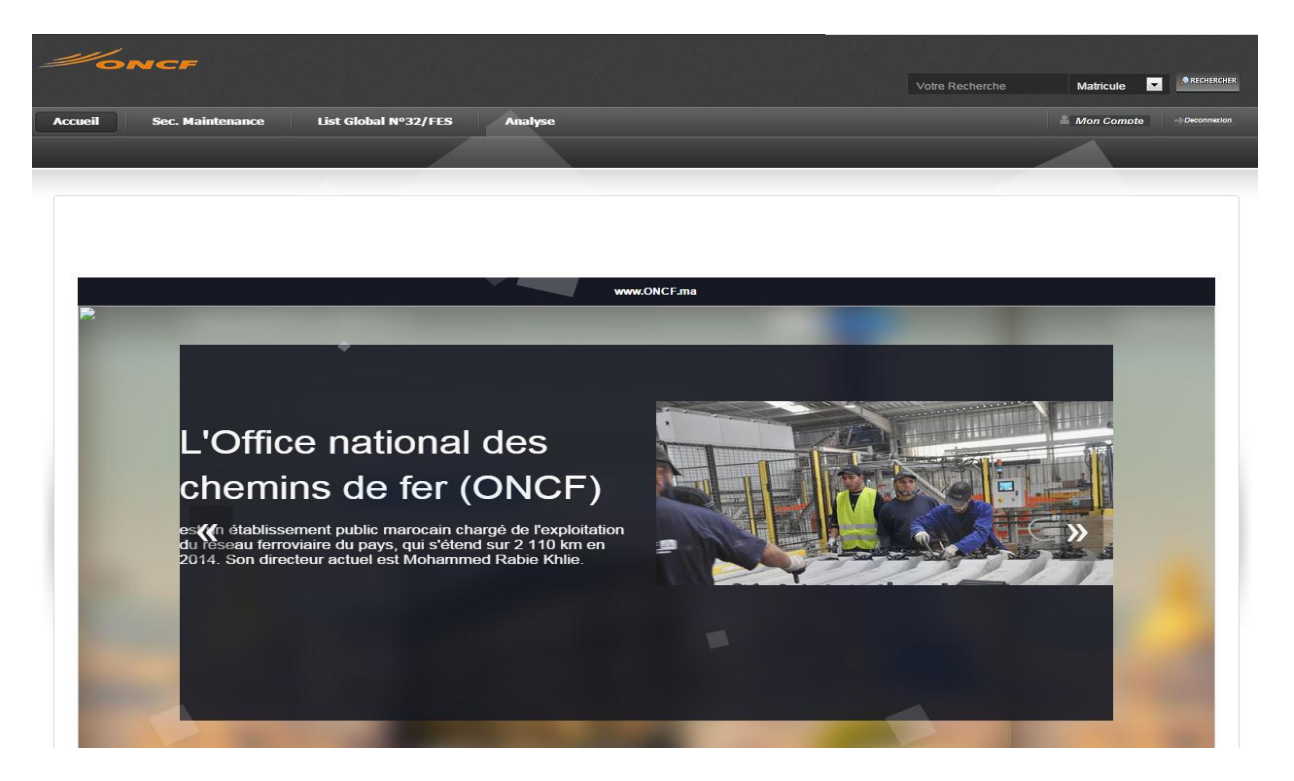

**Figure 11: aperçu page d'accueil responsable**

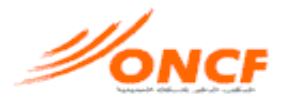

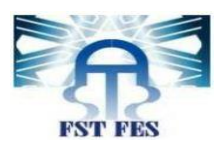

# **3. Lister les collaborateurs:**

## Liste globale :

Cette interface Permet d'afficher la liste de tous les collaborateurs de la section maintenance N°32.

<span id="page-33-1"></span><span id="page-33-0"></span>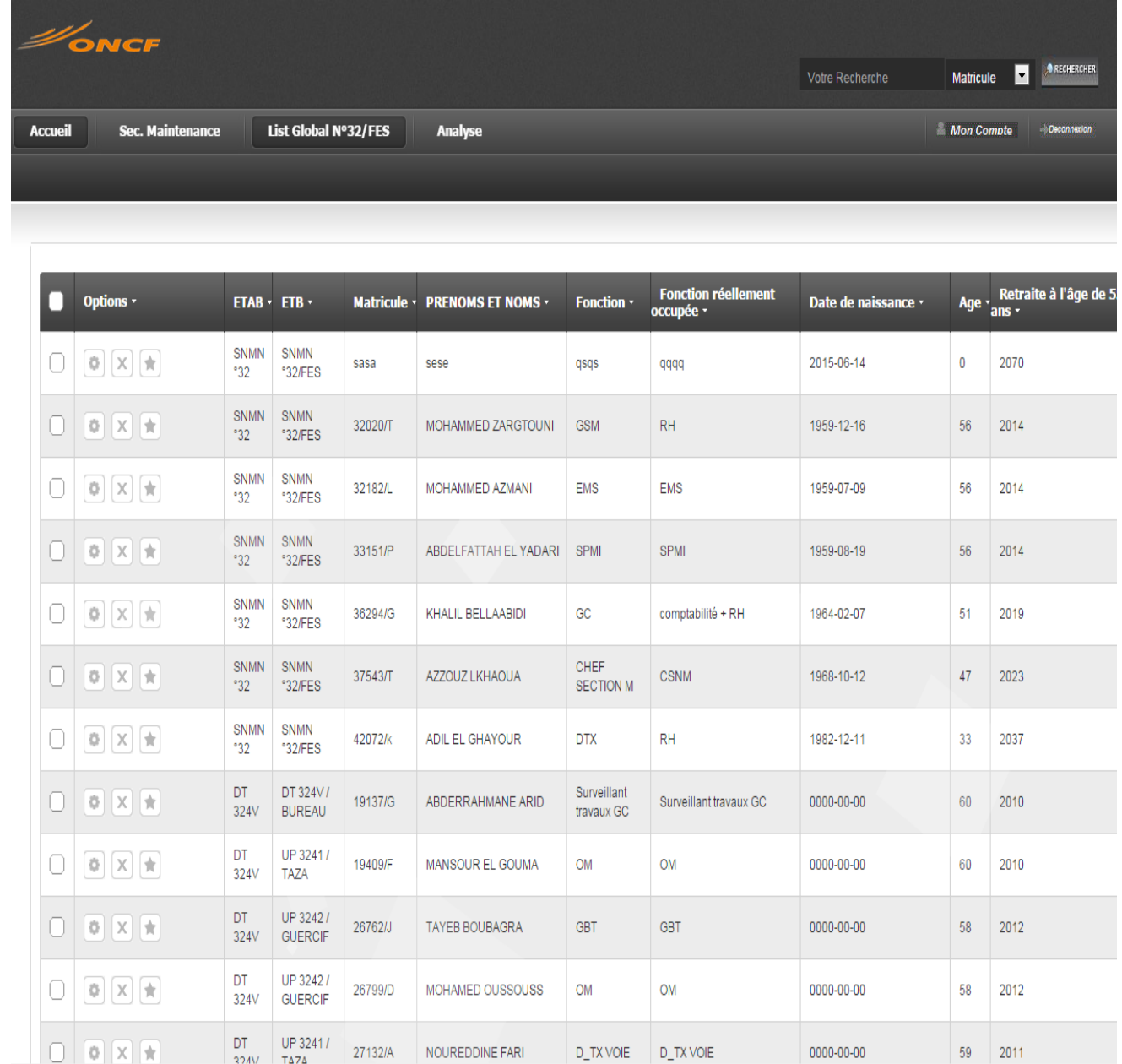

**Figure 12: aperçu de liste global des collaborateurs**

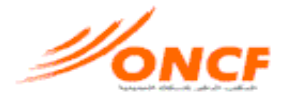

<span id="page-34-1"></span>Actions  $\boxed{\cdot}$ 

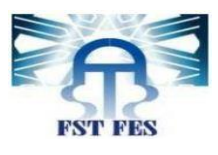

# Lister un district donné :

#### Exemple de la liste du district 321LC MEKNES

<span id="page-34-0"></span>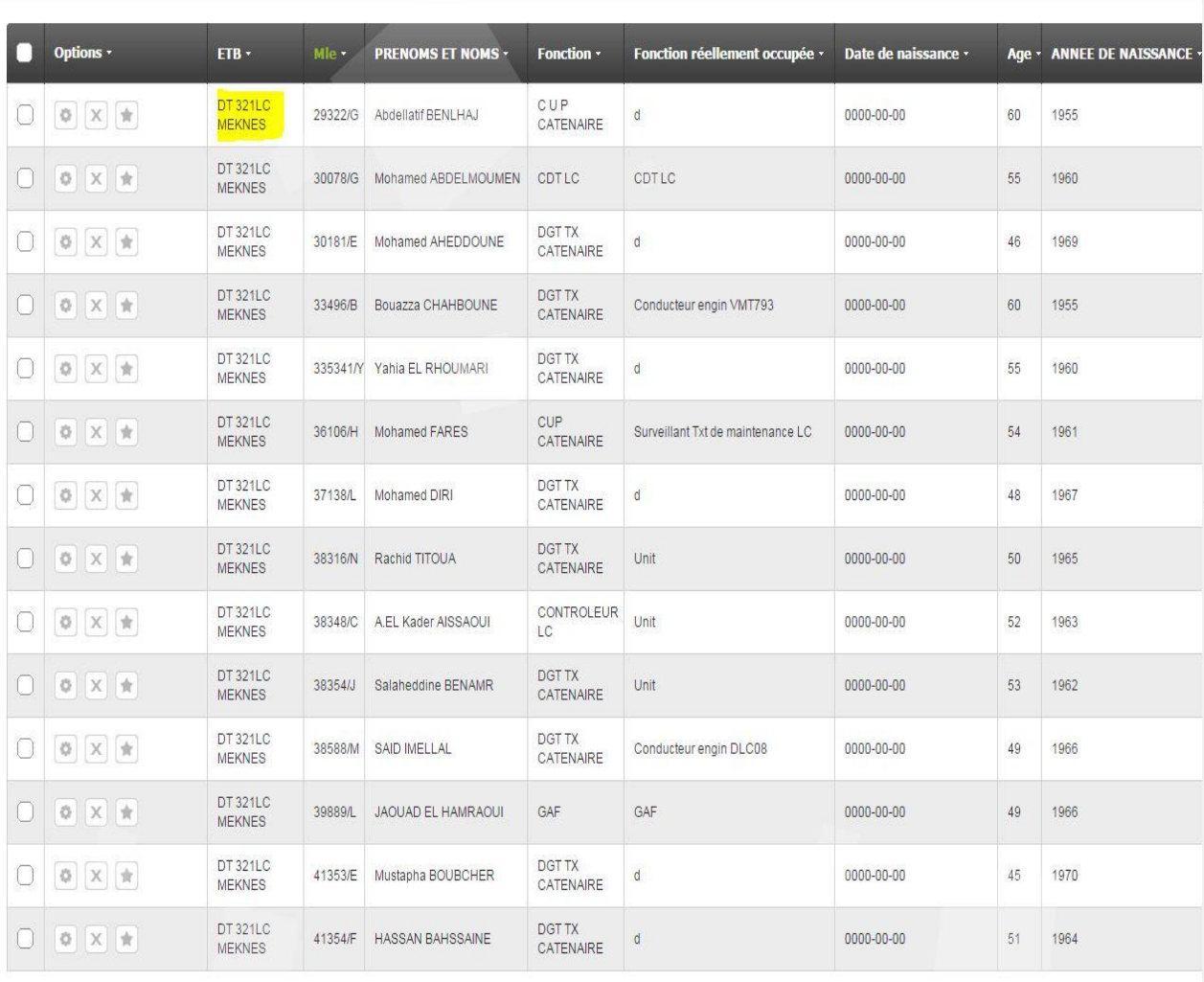

**Figure 13: aperçu de liste d'un district**

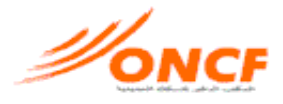

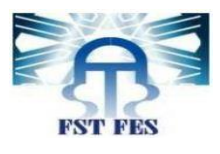

## **4. Rechercher un collaborateur**

<span id="page-35-2"></span>L'utilisateur choisit le type de recherche (par matricule ou par nom/prénom), puis saisir le critère de recherche et valide.

<span id="page-35-3"></span>

| Recherche | $\mathbf{r}$<br><b>Matricule</b> | <b>RECHERCHER</b> |
|-----------|----------------------------------|-------------------|
|           | Matricule                        |                   |
|           | Pren ET Noms                     | Logout            |
|           |                                  |                   |
|           |                                  |                   |

**Figure 14: aperçu de case de recherche**

L'utilisateur saisie un nom existant dans la base de donnée « AZZOUZ EL KOUDIA » par exemple.

<span id="page-35-4"></span><span id="page-35-1"></span><span id="page-35-0"></span>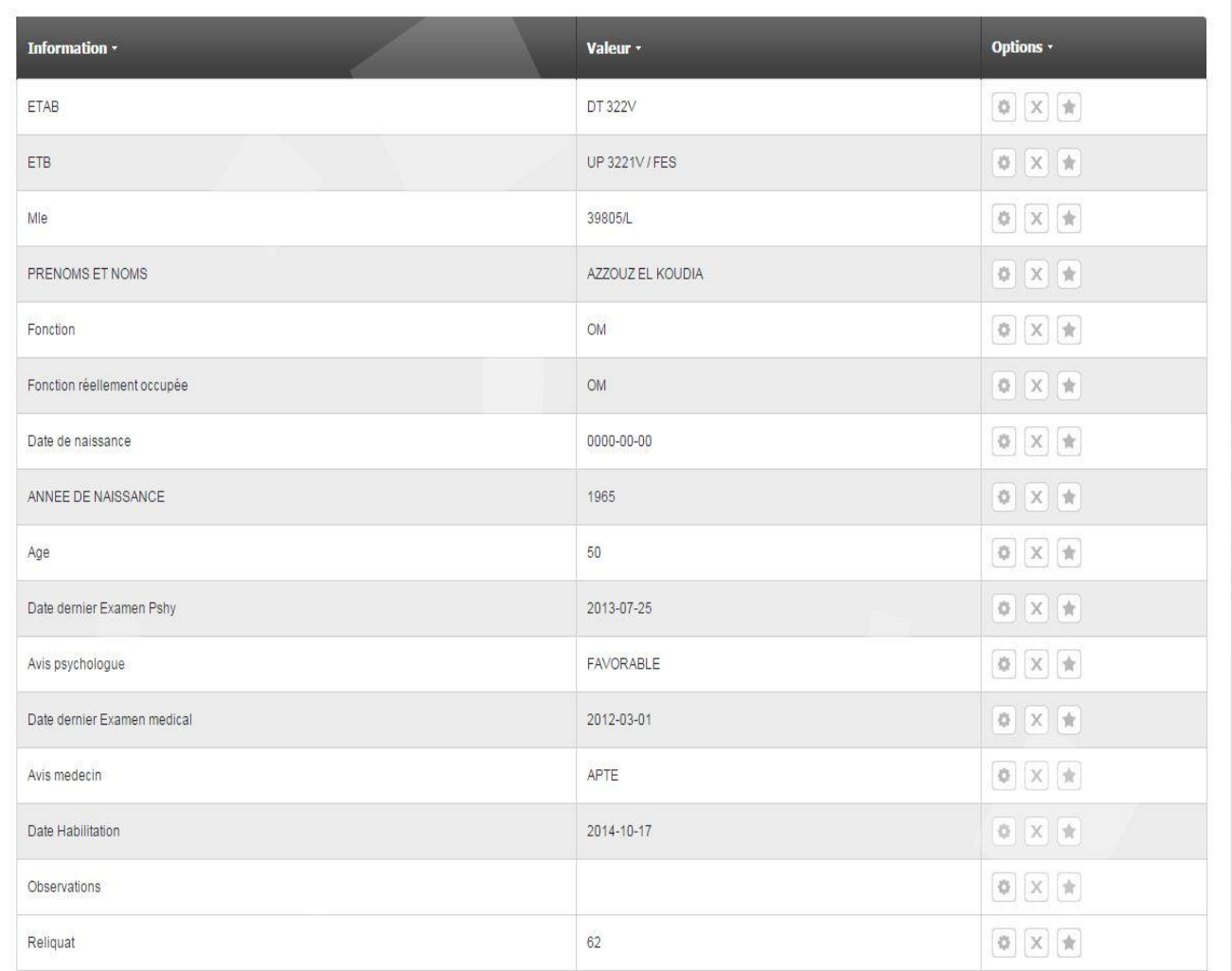

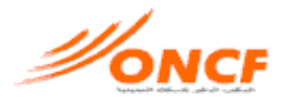

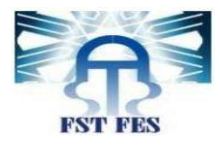

<span id="page-36-1"></span>L'utilisateur saisie un nom qui n'existe pas dans la base de donnée.

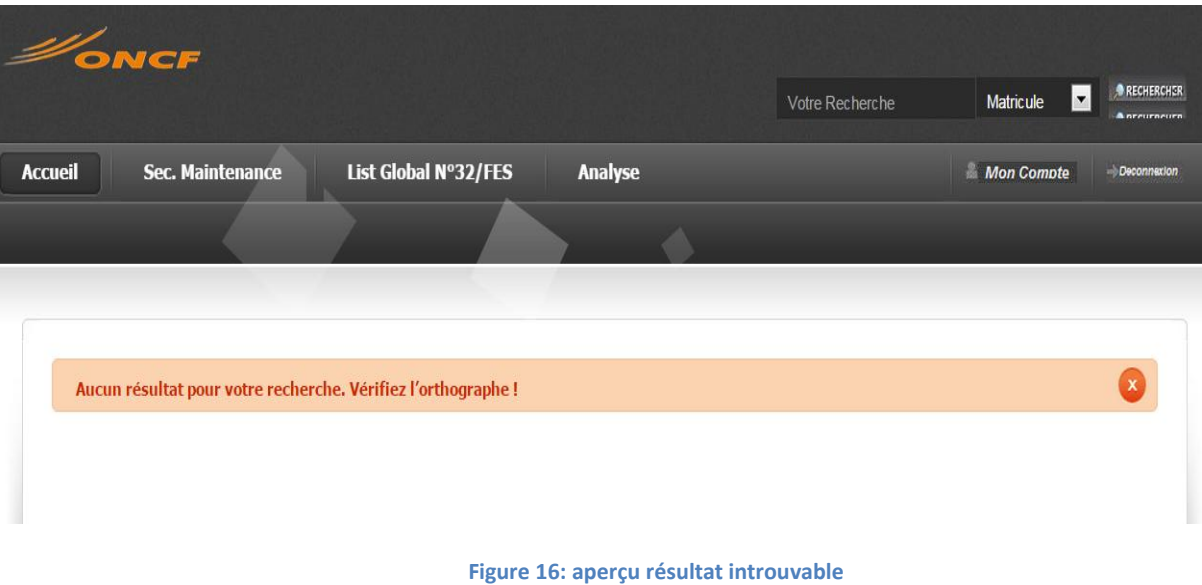

# **5. Ajouter un collaborateur**

Le responsable affiche la liste dont, le nouveau collaborateur appartient et choisit l'option « ajouter»

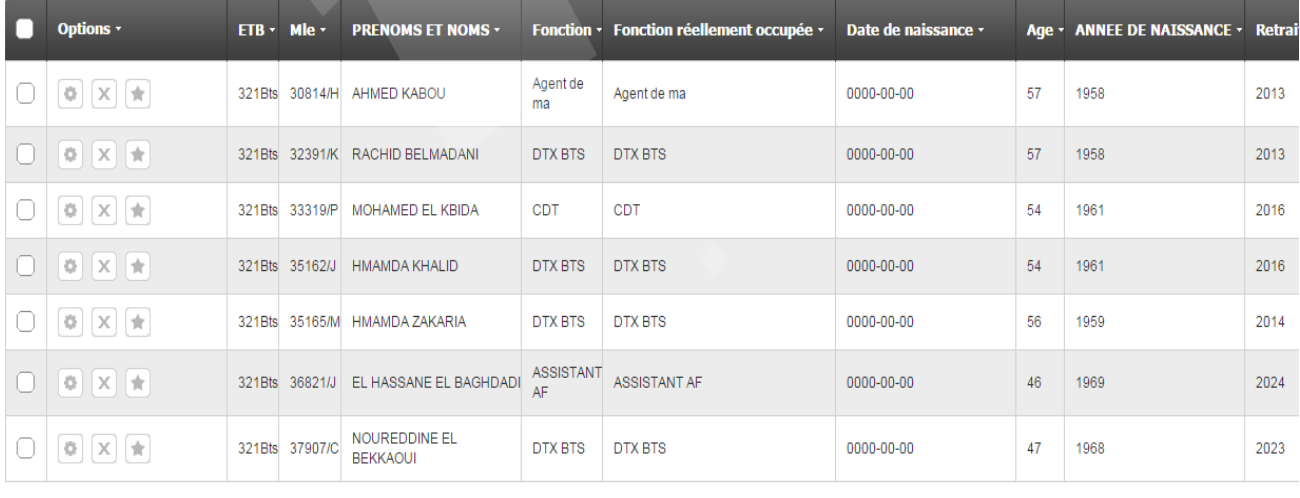

<span id="page-36-0"></span>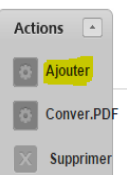

**Figure 17: aperçu ajouter un nouveau élément**

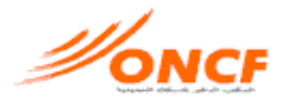

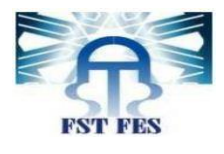

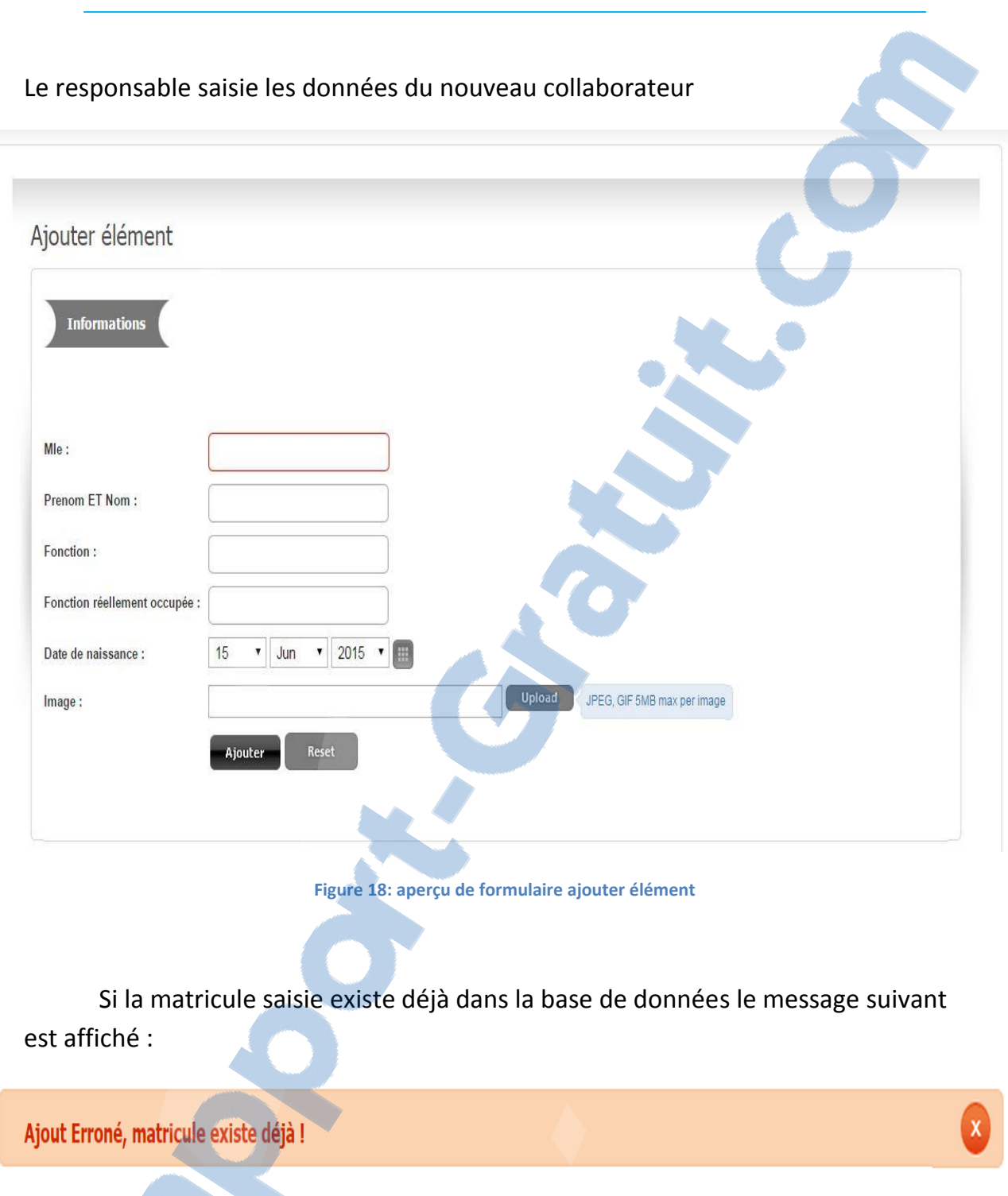

<span id="page-37-0"></span>Sinon :

Element Ajouté avec succés.

k.

 $\bullet$ 

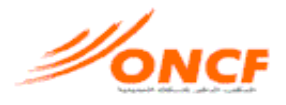

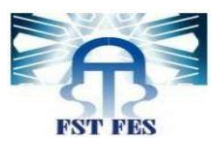

# <span id="page-38-2"></span>**6. Supprimer un collaborateur**

#### L'utilisateur choisit l'option « supprimer » associé à l'élément à supprimer

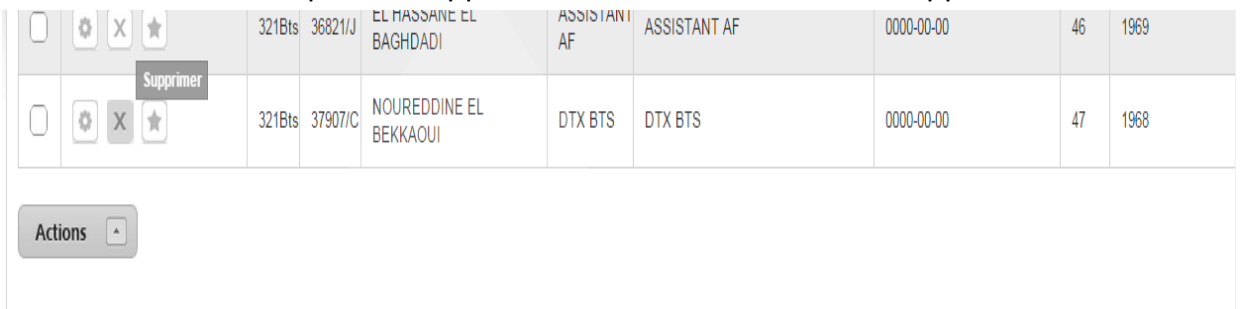

#### <span id="page-38-0"></span>Pour raison de sécurité, un message de confirmation est apparu

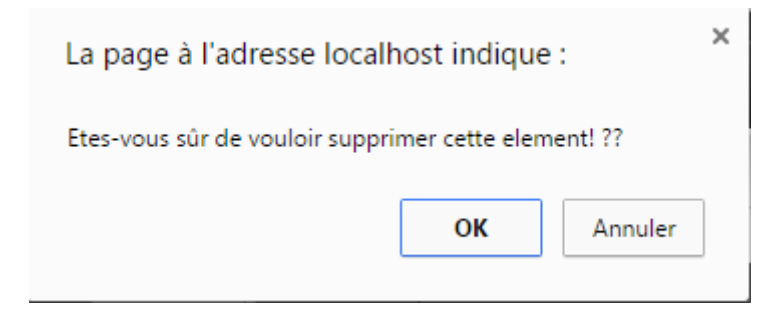

Après confirmer le choix, le message suivant est affiché :

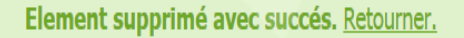

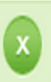

## **7. Consulter collaborateur**

L'utilisateur peut consulter les données d'un collaborateur en choisissent l'option « consulter » dans la ligne correspondante.

<span id="page-38-1"></span>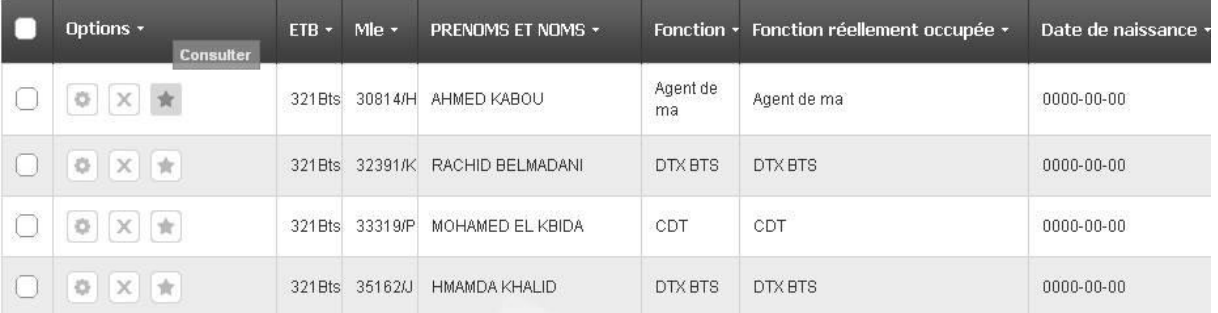

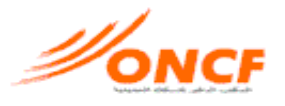

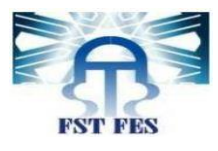

#### L'utilisateur aperçue le résultat suivant

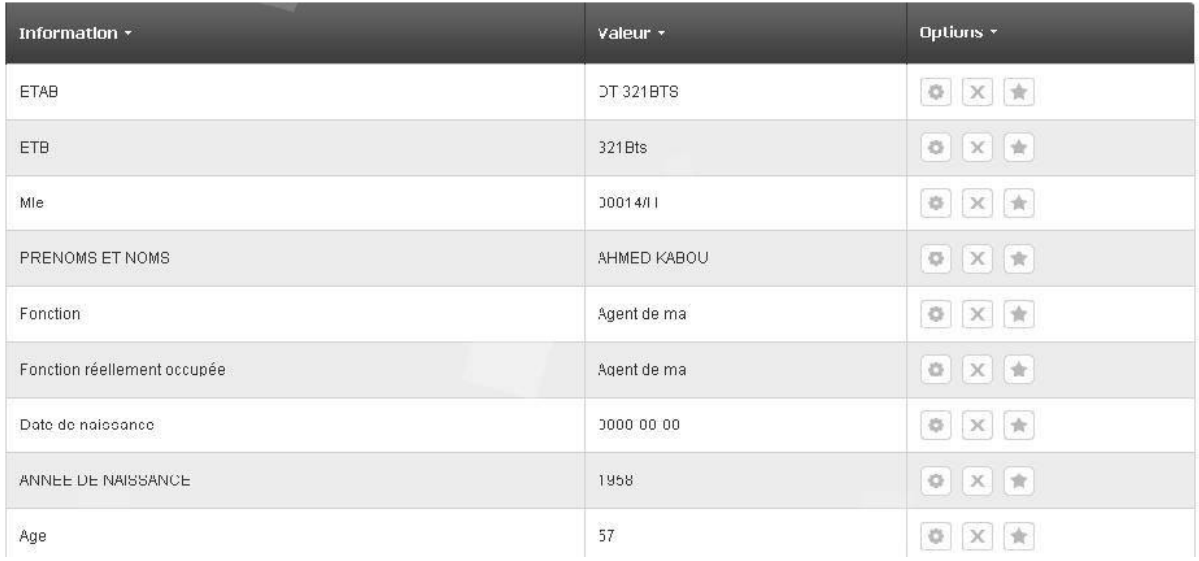

# <span id="page-39-2"></span><span id="page-39-0"></span>**8. Convertir/ Imprimer tableau**

Le responsable consulte le tableau, et choisit l'option « Convertir.PDF » ou bien « imprimer » dans la liste « Actions ».

<span id="page-39-1"></span>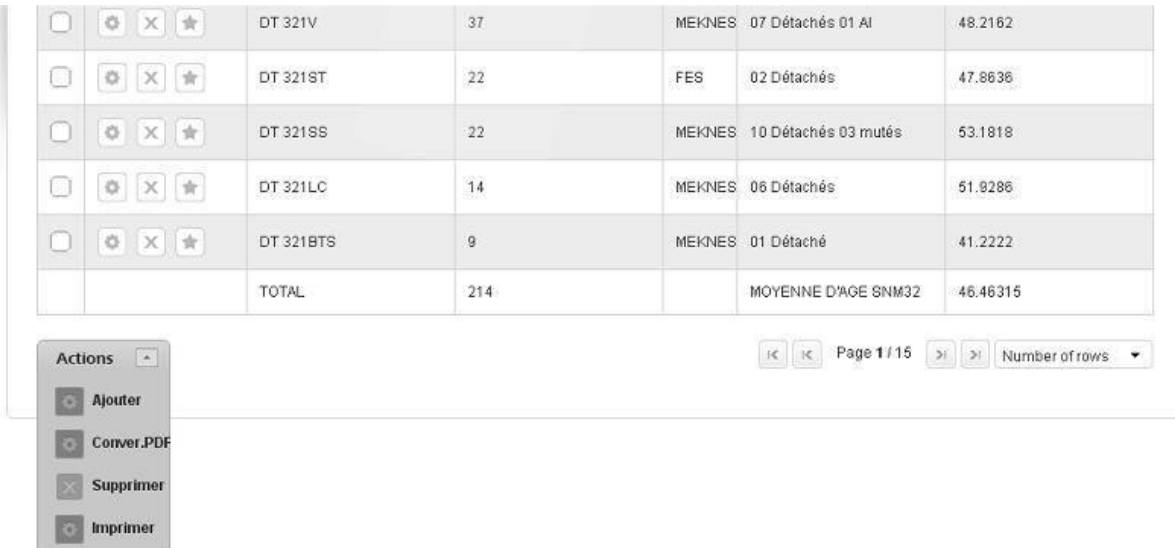

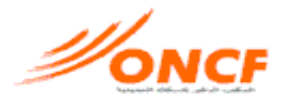

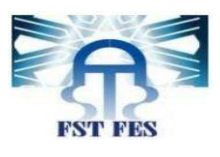

## **9. Modifier Mot de passe :**

Pour Changer le mot de passe, l'utilisateur choisit l'option « modifier compte » dans la liste « mon compte »

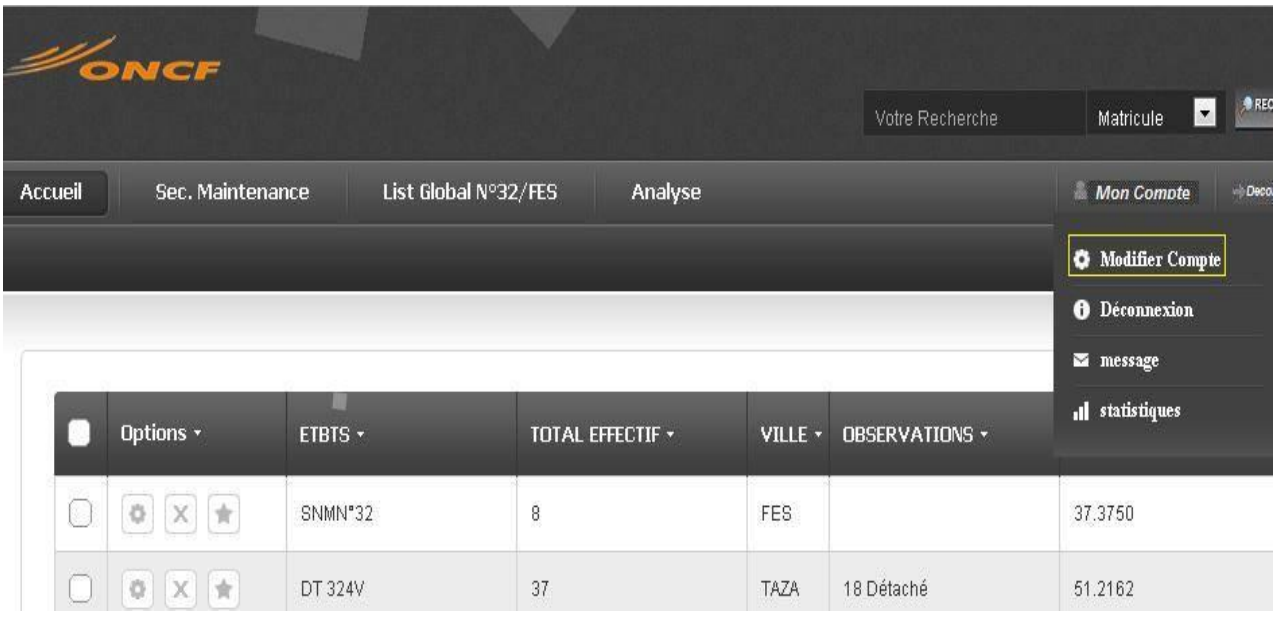

Puis, il saisie son adresse pour [l'envoie d](http://www.rapport-gratuit.com/)u nouveau mot de passe, le mot de passe actuel et le nouveau.

<span id="page-40-0"></span>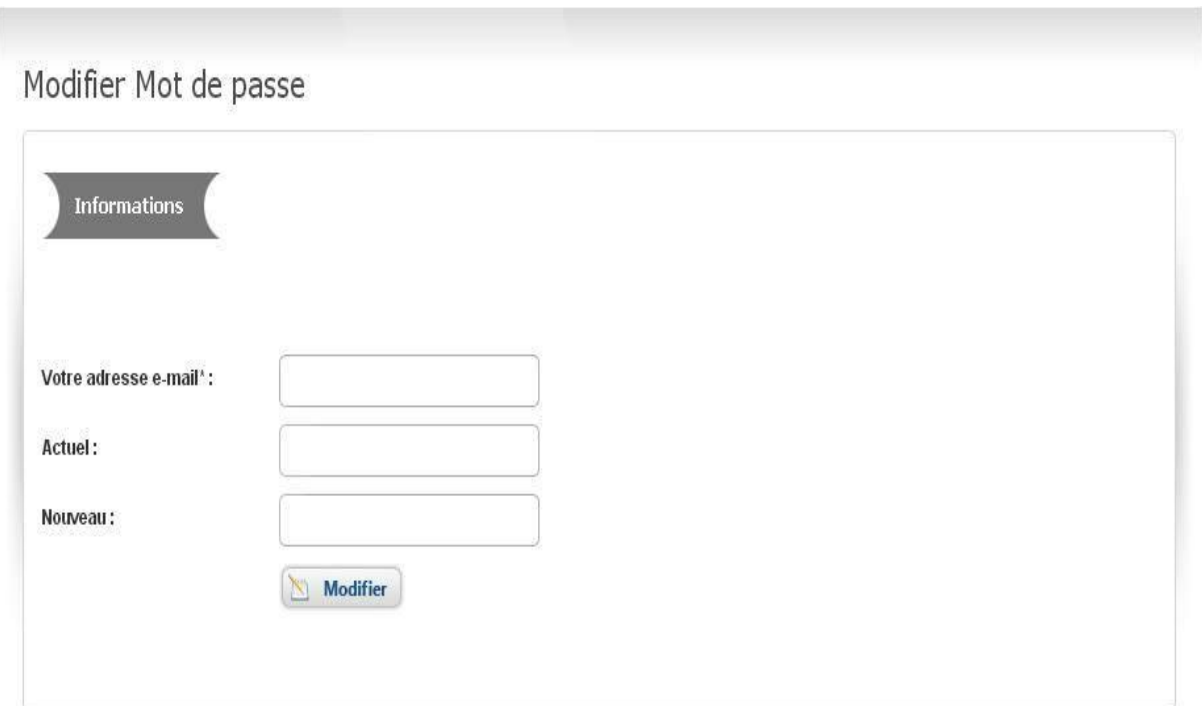

<span id="page-41-0"></span>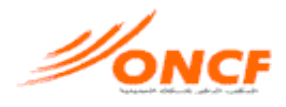

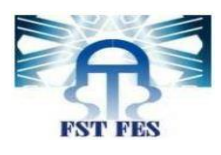

# **Conclusion :**

<span id="page-41-1"></span>*Lors de notre stage de fin d'études, notre mission consistait à la conception et la réalisation d'une application web de gestion du services de ressources humaines à l'ONCF, elle sera utilisée par les responsables de section maintenance N°32 à Fès, et cela d'une façon plus pratique que la gestion classique en utilisant les outils de bureautique. La réalisation de ce projet a suivi plusieurs étapes. Nous avons commencé par définir les besoins et rédiger le cahier de charges. Lors de la conception, nous avons présenté les différents diagrammes en UML pour mieux modéliser la communication entre les différents objets du projet. Enfin nous avons mis en œuvre notre solution. Ce stage fut l'occasion d'appliquer nos connaissances en informatique, notamment en développement Web, de s'initier à de nouvelles technologies tout en découvrant l'environnement professionnel de l'ONCF. Cette expérience a aiguisé nos capacités d'analyse et a surtout fortifié notre motivation et notre détermination pour poursuivre dans cette discipline.* 

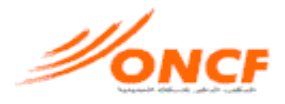

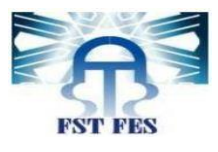

# **Bibliographie**

- Modélisation en UML (Pr. Abderrahim BENABBOU).
- Cour GL de S6 Génie Informatique LST (Pr. Ilham Chakir)
- Cours PHP de S6 Génie Informatique LST (Pr. Mohmed Ouzaref)

# **Webographie**

- <https://fr.wikipedia.org/>
- <span id="page-42-0"></span><http://www.developpez.net/>
- <http://openclassrooms.com/>
- <http://www.pchart.net/>

Rapport-gratuit.com